Presario 1600 Series Models: 1650 and 1655

| <u>Home Page</u> | <u>Notice</u> | <u>Preface</u> | <u>Product Description</u> | <u>Troubleshooting</u> <u>Illustrated Parts Catalog</u> | <u>Removal & Replacement Procedures</u> | <u>Specifications</u> <u>Pin Assignments</u> | <u>Battery Pack Operations</u>

**Notice** 

**Preface** 

Product

**Description** 

**Troubleshooting** 

**Illustrated Parts** 

Catalog

Removal &

Replacement

**Procedures** 

**Specifications** 

Connector Pin

Assignments

Battery Pack

**Operations** 

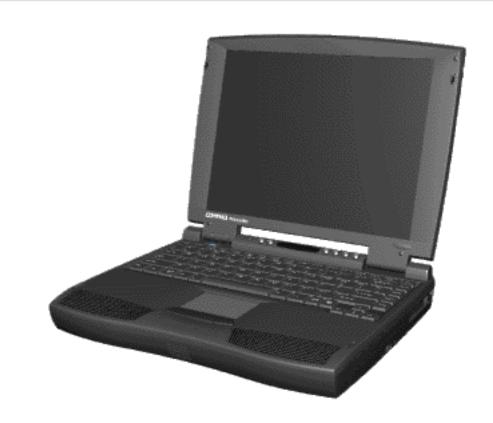

Welcome to the Maintenance & Service Guide (MSG). This online guide is designed to serve the needs of those whose job it is to repair Compaq products. Many of the components of the hardcopy MSG are contained in this online guide. The Notice, contains the copyright and trademark information. The Preface shows symbol conventions, Technician Notes and Serial Number locations on the unit. This MSG will be periodically maintained and updated online as needed. For content comments or questions, contact the Editor. To report a technical problem, contact your Regional Support Center or IM Help Center.

Download from Www.Somanuals.com. All Manuals Search And Download.

Presario 1600 Series Models: 1650 and 1655

| <u>Home Page</u> | <u>Notice</u> | <u>Preface</u> | <u>Product Description</u> | <u>Troubleshooting</u> <u>Illustrated Parts Catalog</u> | <u>Removal & Replacement Procedures</u> | <u>Specifications</u> <u>Pin Assignments</u> | <u>Battery Pack Operations</u>

### **Notice**

The information in this guide is subject to change without notice.

COMPAQ COMPUTER CORPORATION SHALL NOT BE LIABLE FOR TECHNICAL OR EDITORIAL ERRORS OR OMISSIONS CONTAINED HEREIN, NOR FOR INCIDENTAL OR CONSEQUENTIAL DAMAGES RESULTING FROM THE FURNISHING, PERFORMANCE, OR USE OF THIS MATERIAL.

This guide contains information protected by copyright. No part of this guide may be photocopied or reproduced in any form without prior written consent from Compaq Computer Corporation.

Ó 1998 Compaq Computer Corporation. All rights reserved. Printed in the U.S.A.

Compaq, Presario Registered U. S. Patent and Trademark Office.

Microsoft, MS-DOS, and Windows are registered trademarks of Microsoft Corporation. Windows 95 is a trademark of Microsoft Corporation.

The software described in this guide is furnished under a license agreement or nondisclosure agreement. The software may be used or copied only in accordance with the terms of the agreement.

Product names mentioned herein may be trademarks and/or registered trademarks of their respective companies.

Maintenance and Service Guide

Compaq Presario 1600 Series Portable Computers

First Edition (June 1998)
Compaq Computer Corporation

### Maintenance & Service Guide Presario 1600 Series

Models: 1650 and 1655

| <u>Home Page</u> | <u>Notice</u> | <u>Preface</u> | <u>Product Description</u> | <u>Troubleshooting</u> <u>Illustrated Parts Catalog</u> | <u>Removal & Replacement Procedures</u> | <u>Specifications</u> <u>Pin Assignments</u> | <u>Battery Pack Operations</u>

### **Preface**

This *Maintenance and Service Guide* is a troubleshooting guide that can be used for reference when servicing the Compaq Presario 1600 Series Portable Computers.

Compaq Computer Corporation reserves the right to make changes to the Compaq Presario 1600 Series Portable Computers without notice.

### **Symbols**

The following words and symbols mark special messages throughout this guide.

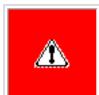

**WARNING:** Text set off in this manner indicates that failure to follow directions in the warning could result in bodily harm or loss of life.

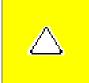

**CAUTION:** Text set off in this manner indicates that failure to follow directions could result in damage to equipment or loss of data.

IMPORTANT: Text set off in this manner presents clarifying information or specific instructions.

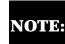

Text set off in this manner presents commentary, sidelights, or interesting points of information.

### **Technician Notes**

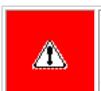

**WARNING:** Only authorized technicians trained by Compaq should repair this equipment. All troubleshooting and repair procedures are detailed to allow only subassembly/module level repair. Because of the complexity of the individual boards and subassemblies, the user should not attempt to make repairs at the component level or to make modifications to any printed circuit board. Improper repairs can create a safety hazard. Any indications of component replacement or printed circuit board modifications may void any warranty

### **Serial Number**

When requesting information or ordering spare parts, the computer serial number should be provided to Compaq. The serial number is located on the bottom of the computer.

### **Locating Additional Information**

The following documentation is available to support this product:

- Compaq Presario 1600 Series Portable Computer documentation set
- Introducing Windows 98 Guide
- Service Training Guides
- Compaq Service Advisories and Bulletins
- Compaq QuickFind
- Compaq Service Quick Reference Guide
  Download from Www.Somanuals.com. All Manuals Search And Download.

Presario 1600 Series Models: 1650 and 1655

| Home Page | Notice | Preface | Product Description | Troubleshooting **Illustrated Parts Catalog | Removal & Replacement Procedures | Specifications Pin Assignments | Battery Pack Operations** 

### **Product Description**

**Models** and **Features** 

**Controls and Lights** 

Left Side **Components** 

**Right Side Components** 

**Bottom of** Unit

Rear

**Connectors** 

Port

**Replicator** 

Power

**Management** 

for Windows

98

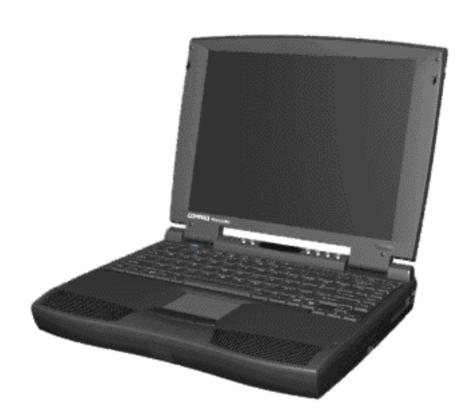

Compaq Presario 1600 Series **Portable** Computer is continuation of the new generation of multimedia portable computers with an innovative integrated design, outstanding audio and video. advanced core features. and attractive styling. This fullfunction. Pentium II based series of portable computers allows full desktop functionality and additional connectivity via the optional port replicator.

Presario 1600 Series Models: 1650 and 1655

| Home Page | Notice | Preface | Product Description | Troubleshooting **Illustrated Parts Catalog | Removal & Replacement Procedures | Specifications Pin Assignments | Battery Pack Operations** 

### **Troubleshooting**

| <u>Preliminary Steps</u>            |
|-------------------------------------|
| Clearing the Power-On<br>Password   |
| Power-On Self Test<br>(POST)        |
| <b>Compaq Diagnostics</b>           |
| <b>Diagnostic Error Codes</b>       |
| Troubleshooting Without Diagnostics |
| Solving Minor<br>Problems           |
| Contacting Compaq<br>Support        |

This section covers troubleshooting information for the Compaq Presario 1600 Series Portable Computers. The basic steps in troubleshooting include:

- 1. Follow the Preliminary Steps.
- 2. Run the Power-On Self-Test (POST).
- 3. Follow the recommended actions described in the diagnostic tables, if you are unable to run POST or if POST displays an error message.

When following the recommended actions in the Sections on POST and Diagnostic Error Codes perform them in the order listed. Rerun POST after each recommended action until the problem is solved and no error message occurs. Once the problem is solved, do not complete the remaining recommended actions.

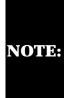

If the problem is intermittent, check the NOTE: computer several times to verify that the problem is solved.

Presario 1600 Series Models: 1650 and 1655

| Home Page | Notice | Preface | Product Description | Troubleshooting
| Illustrated Parts Catalog | Removal & Replacement Procedures | Specifications
| Pin Assignments | Battery Pack Operations

### **Illustrated Parts Catalog**

**System Unit** 

**Boards** 

**Display** 

**Assembly** 

**Mass Storage** 

**Devices** 

Miscellaneous

**Cable Kit** 

**Cables** 

Miscellaneous

**Hardware and** 

**Plastics Kit** 

Miscellaneous

**Parts** 

**Documentation** 

and Software

This section provides an breakdown and identifies the spare parts ordering number associated with each item(s) for the Compaq Presario 1600 Series Portable Computers.

Presario 1600 Series Models: 1650 and 1655

| <u>Home Page</u> | <u>Notice</u> | <u>Preface</u> | <u>Product Description</u> | <u>Troubleshooting</u> <u>Illustrated Parts Catalog</u> | <u>Removal & Replacement Procedures</u> | <u>Specifications</u> <u>Pin Assignments</u> | <u>Battery Pack Operations</u>

### **Removal and Replacement Procedures**

This section explains the removal and replacement procedures for the computer.

### Serial Number Location

Disassembly Sequence

Electrostatic Discharge

**Service** 

**Considerations** 

Cables and

**Connectors** 

**Preparing the** 

**Computer for** 

**Disassembly** 

**Battery Pack** 

**Palmrest** 

**Cover with** 

Touch Pad

**Keyboard** 

**Heatspreader** 

**Modem** 

**Processor** 

**Status Panel** 

**Interface** 

**Board** 

**Hard Drives** 

**Battery** 

**Charger Board** 

<u>CD Drive</u>

Display Panel

**Assembly** 

**Upper CPU** 

Cover

Speaker

**Assembly** 

**Diskette Drive** 

**Fan Assembly** 

**Audio Board** 

**System Board** 

Memory Module

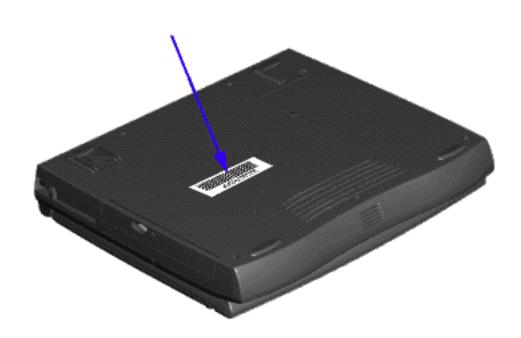

Report the computer of serial number to Compaq when requesting information or ordering spare parts.

 System DMA System I/O Address System Memory Catalog Display Memory expansion • <u>Diskette drive</u> Hard drive CD drive Battery pack

**Computer Specifications** 

100-240 V

47-63 Hz

0.8/0.4 A RMS

1kV for 50 ns

50° to 95 °F

-4° to 140 °F

10 to 90%

0 to 10,000 ft

0 to 30,000 ft

10 G, 11 ms, half sine

240 G, 2 ms, half sine

5 to 95%

 $0.5~\mathrm{G}$ 

1.5 G

Compaq Presario 1600 Series Portable Computers operate well within this range of

**NOTE:** Applicable product safety standards specify thermal limits for plastic surfaces.

**System Interrupts** 

**Interrupt Controller Cascade** 

Communication Port (COM1)

Parallel Port (LPT 1) (default)

IRQ Holder for PCI Steering

PCI-1131 CardBus Controller

IRQ Holder for PCI Steering

IRQ Holder for PCI Steering

IRQ Holder for PCI Steering

Intel PCI Bus Master IDE Controller

Primary IDE Controller (dual fifo)

Intel PCI Bus Master IDE Controller

Secondary IDE Controller (dual fifo)

PS/2 TouchPad/Mouse

Numeric data processor

**System DMA** 

**System Function** 

**Audio Controller** 

Audio Controller

Diskette Drive

DMA Controller

System I/O Address

DMA Controller

System timer

Interrupt Controller

**Keyboard Controller** 

System speaker

Keyboard

**System Function (Shipping Configuration)** 

Standard 101/102-Key or Microsoft Natural

System CMOS/real time clock

Programmable interrupt controller

Motherboard resources

Motherboard resources

Numeric data processor

Intel PCI Bus Master IDE Controller

Secondary IDE Controller (dual fifo)

Intel PCI Bus Master IDE Controller

Primary IDE Controller (dual fifo)

ES1869 Plug and Play AudioDrive

ES1869 Plug and Play AudioDrive

Secondary IDE controller (dual fifo)

Intel PCI Bus Master IDE Controller

ES1869 Plug and Play AudioDrive

Standard Floppy Disk Controller

Primary IDE controller (dual fifo)

Standard Floppy Disk Controller

Communications Port (COM1)

Motherboard resources

ES1869 Control Interface

Motherboard resources

Motherboard resources

**System Memory Catalog** 

**System Function** 

**Graphics Controller** 

**Graphics Controller** 

**Graphics Controller** 

**Graphics Controller** 

**Graphics Controller** 

**Graphics Controller** 

13.3" (Diagonal) TFT Display

U.S.

Information

not available

Information

not available

Information

not available

Information

not available

Information

not available

Information

not available

12.1" (Diagonal) TFT Display

U.S.

**Information** 

not available

Information

not available

Information

not available

Information

not available

Information

not available

Information

not available

**Memory Expansion** 

**Diskette Drive** 

**Hard Drives** 

**CD** Drive

**Battery Pack** 

Download from Www.Somanuals.com. All Manuals Search And Download

Nickel Metal Hydride (NiMH)

0.8 in (20.3 mm)

5.7 in (145 mm)

3.1 in (78.7 mm)

1.01 Ib (458.1 g)

2:30 hr

9.6 V

40 W

3200mAH

32° F (0-50° C)

-20° C -60° C

5° C-45° C

5.0-GB

**Expansion Board** 

Memory

16-MB

32-MB

64-MB

Diskette Drive (Information not available)

Capacity per Diskette (High/Low)

Number of LED Indicators

**Drive Rotation (rpm)** 

Transfer Rate (Kbps)

**Bytes per Sector** 

**Access Times** 

Average (ms)

Track-to-Track (ms)

Latency Average (ms)

Cylinders (High/Low)

Setting Time (ms)

**Capacity Per Drive** 

Sectors per track Bytes per sector

**Seek Times** 

Single track

At interface

**Transfer Rate** 

**Dimensions** 

**Access Time** 

**Spin Up time** 

**Battery Pack Operating** 

Nominal Open Circuit Voltage

**Battery Pack** 

**Dimensions** 

Height

Length

Width

Time

Weight

Energy

Capacity

**Environmental** 

Requirements

Operating Temperature

**Charging Temperature** 

Non-operating Temperature

Power

**Rotational Speed** 

**Typical Transfer Rate** 

**Data Buffer Capacity** 

Sustained Data Transfer Rate

Average Random Access Time

Weight

Average Full stroke

**Logical Configuration** 

(Typical, Including settling in

**CD Drive (Information not available)** 

**Drive Type** 

Cylinders

Heads

**Number of Drives Supported** 

Sectors per Track (High/Low)

Number of Read/Write Heads

Hard Drive (Information not available)

Tracks per Side (High/Low)

Motherboard resources

Primary IDE controller (dual fifo)

Intel PCI Bus Master IDEController

Secondary IDE controller (dual fifo)

Intel PCI to USB Universal Host Controller

System board extension for PnP BIOS

System board extension for PnP BIOS

System board extension for PnP BIOS

Intel Pentium(r) II Processor to PCI bridge

Metric

Information

not available

Information

not available

Information

not available

Information

not available

Information not available

Information

not available

Metric

Information

not available

Information

not available

Information

not available

Information

not available

Information not available

Information not available

**Total Memory** 

48-MB

64-MB

96-MB

Information not available

Information not available

Information not available

Information not available

Information not available

Information not available

Information not available

Information not available

Information not available

Information not available

Information not available

Information not available

4.0-GB

Information not available Information not available

Information not available Information not available

Information not available Information not available

Information not available Information not available

Information not available Information not available

24× CD Drive

Information not available

Information not available

Information not available

Information not available

Information not available

Information not available

Information not available

Lithium Ion (Li ion) \*

0.8 in (20.3 mm)

5.7 in (145 mm)

3.1 in (78.7 mm)

0.90 Ib (408.2 g)

3:00 hr

14.4 V

40 W

2500mAH

32° F (0-50° C)

-20° C -60° C

5° C-45° C

PCI-1131 CardBus Controller

PCI-1131 CardBus Controller

PCI bus

Intel PCI Bus Master IDE Controller

Compaq Presario 56K-DF

Gameport Joystick

Printer Port (LPT1)

Video Controller

Video Controller

**DMA Controller** 

**DMA** 

PCI-1131 CardBus Controller

Intel PCI to USB Universal Host Controller

System CMOS/Real-Time Clock

**System Function** 

Timer Interrupt

Internal Modem

Audio Controller

Video Controller

Diskette Drive

Keyboard

Meets IEC 801-4 and IEC801-5

Metric

4.95 cm

31.00 cm

25.40 cm

3.33 kg

3.33 kg

Li-ion

W @ 14.4 V

W @ 14.4 V

W @ 14.4 V

10° to 35 °C

-20° to 60 °C

35°C to 90%

60°C to 95%

0 to 3.15 km

0 to 9.14 km

Maintenance & Service Guide **Presario 1600 Series** Models: 1650 and 1655

| Home Page | Notice | Preface | Product Description | Troubleshooting **Illustrated Parts Catalog | Removal & Replacement Procedures | Specifications Pin Assignments | Battery Pack Operations** 

This chapter covers the following specifications of Compaq Presario 1600 Series Portable

Computer models

System Interrupts

Physical and environmental

U.S. **Dimensions** 1.97 in Height 12.20 in Depth 10.08 in Width Weight 7.326 Ib Model 1650 7.326 Ib Model 1655 **Stand-Alone (Battery Pack) Power Requirements** NiMH W @ 9.6 V Nominal Operating W @ 9.6 V Maximum Average W @ 9.6 V

**Peak Operating** 

**AC Power Requirements** 

Operating Voltage

**Operating Current** 

Operating Frequency

Maximum Transient

**Relative Humidity** (noncondensing)

Nonoperating (tw =  $38.7^{\circ}$ C max)

Temperature

Nonoperating

Operating

Operating

Altitude

Operating

Operating

Vibration

Operating

Shock

Nonoperating

Non operating

Nonoperating

temperatures.

System Interrupts

**IRQ0** 

IRQ1

IRQ2

IRQ3

IRQ4

IRQ5

IRQ6

IRQ7

IRQ8

IRQ9

IRQ9

IRQ9

IRQ9

IRQ9

IRQ9

IRQ11

IRQ11

IRQ12

IRQ13

IRQ14

IRQ14

IRQ15

IRQ15

DMA 0

DMA 1

DMA 2

DMA 4

System I/O Address

0000h-000Fh

0020h-0021h

0040h-0043h

0060h-0060h

0061h-0061h

0064h-0064h

0070h-0071h

0080h-0080h

0081h-008Fh

00A0h-00A1h

00C0h-00DFh

00ECh-00EFh

00F0h-00FFh

0170h-0177h

0170h-0177h

01F0h-01F7h

01F0h-01F7h

0201h-0201h

0220h-022Fh

02F8h-02FFh

0330h-0331h

0376h-0376h

0376h-0376h

0378h-037Fh

0388h-038Bh

03B0h-03BBh

03C0h-03DFh

03F0h-03F5h

03F6h-03F6h

03F6h-03F6h

03F7h-03F7h

03F8h-03FFh

04D0h-04D1h

0800h-0807h

0CF8h-0CFFh

2180h-218Fh

8000h-803Fh

FCD0h-FCD7h

FCD0h-FCDFh

FCD8h-FCDFh

FCE0h-FCFFh

System Memory Catalog

**Memory Address** 

00000000h-0009FFFFh

000A0000h-000AFFFFh

000B0000h-000BFFFFh

000C0000h-000CBFFFh

000DC000h-000FFFFh

00100000h-03FFFFFh

05000000h-05000FFFh

05001000h-05001FFFh

80000000h-803FFFFh

FD000000h-FDFFFFFh

FEA00000h-FEBFFFFh

FED00000h-FEDFFFFh

FFF80000h-FFFFFFFh

**Display Dimensions** 

**Total Power Consumption** 

**Display Dimensions** 

**Total Power Consumption** 

**Memory Expansion** 

32-MB

32-MB

32-MB

**Diskette Size** 

(Read/Write)

System Memory

**Dimensions** 

Width

Height Depth

**Contrast Ratio** 

**Brightness** 

**Dimensions** 

Width

Height **Depth** 

**Contrast Ratio** 

**Brightness** 

Height

Width

Weight

Height

Width

Weight

**Display (Information not available)** 

I/O Address (Hex)

**Hardware DMA** 

System DMA

**Hardware IRQ** 

**Physical and Environmental** 

**Specifications** 

**Computers:** 

### **Maintenance & Service Guide Presario 1600 Series** Models: 1650 and 1655

| Home Page | Notice | Preface | Product Description | Troubleshooting **Illustrated Parts Catalog | Removal & Replacement Procedures | Specifications Pin Assignments | Battery Pack Operations** 

## **Connector Pin Assignments**

\* = Active low

Connector

Connector

This appendix provides connector pin assignment tables for Compaq Presario 1600 Series Portable Computers. For more information on connectors, refer to the section on Rear Connectors.

otherwise indicated by an asterisk (\*).

**Parallel Connector** 

**NOTE:** The signals in all tables of this appendix are considered active high unless

|     | Talanei Connectoi |       |                     |  |  |
|-----|-------------------|-------|---------------------|--|--|
|     |                   |       |                     |  |  |
| Pin | Signal            | Pin   | Signal              |  |  |
| 1   | Strobe*           | 10    | Acknowledge*        |  |  |
| 2   | Data Bit 0        | 11    | Busy                |  |  |
| 3   | Data Bit 1        | 12    | Paper Out           |  |  |
| 4   | Data Bit 2        | 13    | Select              |  |  |
| 5   | Data Bit 3        | 14    | Auto Linefeed*      |  |  |
| 6   | Data Bit 4        | 15    | Error*              |  |  |
| 7   | Data Bit 5        | 16    | Initialize Printer* |  |  |
| 8   | Data Bit 6        | 17    | Select In*          |  |  |
| 9   | Data Bit 7        | 18-25 | Signal Ground       |  |  |

**Serial Connector** 

Pin

Signal

| Commettor |           | 3-8-m               |
|-----------|-----------|---------------------|
| (00000)   | 1         | Carrier Detect      |
| \         | 2         | Receive Data        |
|           | 3         | Transmit Data       |
|           | 4         | Data Terminal Ready |
|           | 5         | Signal Ground       |
|           | 6         | Data Set Ready      |
|           | 7         | Ready to Send       |
|           | 8         | Clear to Send       |
|           | 9         | Ring Indicator      |
|           | Keyboard/ | Mouse               |
| Connector | Pin       | Signal              |
|           | 1         | Data                |
|           | 2         | Not defined         |
|           | 3         | Ground              |
|           | 4         | + 5 VDC             |
|           | 5         | Clock               |
|           | 6         | Not defined         |

**External VGA Monitor** 

Pin

Signal

| 00000                                                                | 1           | Red Analog      |  |
|----------------------------------------------------------------------|-------------|-----------------|--|
| \(\begin{array}{c} 0 0 0 0 0 \\ 0 0 0 0 0 \\ 0 0 0 0 0 \end{array}\) | 2           | Green Analog    |  |
|                                                                      | 3           | Blue Analog     |  |
|                                                                      | 4           | Not connected   |  |
|                                                                      | 5           | Ground          |  |
|                                                                      | 6           | Ground Analog   |  |
|                                                                      | 7           | Ground Analog   |  |
|                                                                      | 8           | Ground Analog   |  |
|                                                                      | 9           | Not connected   |  |
|                                                                      | 10          | Ground          |  |
|                                                                      | 11          | Monitor Detect  |  |
|                                                                      | 12          | DDC2B Data      |  |
|                                                                      | 13          | Horizontal Sync |  |
|                                                                      | 14          | Vertical Sync   |  |
|                                                                      | 15          | DDC2B Clock     |  |
|                                                                      |             |                 |  |
| Universal Serial Bus                                                 |             |                 |  |
| Connector Pin Signal                                                 |             |                 |  |
|                                                                      | 1<br>Ground |                 |  |
| 1 2 3 4                                                              | 2 D+        |                 |  |

| Port Replicator      |                 |     |                |     |          |     |         |
|----------------------|-----------------|-----|----------------|-----|----------|-----|---------|
| 1 Of t Replicator  i |                 |     |                |     |          |     |         |
| Pin                  | Signal          | Pin | Signal         | Pin | Signal   | Pin | Signal  |
| 1                    | N.C.            | 21  | Printer Data 0 | 41  | N.C.     | 61  | CTS     |
| 2                    | N.C.            | 22  | Printer Data 1 | 42  | N.C.     | 62  | DCD     |
| 3                    | Kb Clk 1        | 23  | Printer Data 2 | 43  | Switch A | 63  | DSR     |
| 4                    | Joystick Data A | 24  | Printer Data 3 | 44  | Switch B | 64  | TXD     |
| 5                    | Kb Data 1       | 25  | Printer Data 4 | 45  | Switch C | 65  | RTS     |
| 6                    | Joystick Data B | 26  | Printer Data 5 | 46  | Switch D | 66  | N.C.    |
| 7                    | Kb Clk 2        | 27  | Printer Data 6 | 47  | N.C.     | 67  | Detect  |
| 8                    | Joystick Data C | 28  | Printer Data 7 | 48  | MIDI In  | 68  | N.C.    |
| 9                    | Kb Data 2       | 29  | USB 0 -        | 49  | MIDI Out | 69  | V. Sync |
| 10                   | Joystick Data D | 30  | USB 0 +        | 50  | + 5V     | 70  | Ground  |

51

52

53

54

55

56

57

58

59

60

+ 5V

N.C.

N.C.

N.C.

N.C.

RXD

RI

DTR

Dock ID -

Lp Select

H. Sync

Ground

Ground

Ground

Ground

Green

Red

N.C.

N.C.

Blue

71

72

73

**74** 

75

76

77

78

79

80

USB 1 -

USB 1+

Adapter In

Adapter In

Adapter In

Adapter In

Adapter In

Adapter In

N.C.

N.C.

31

32

33

34

35

36

37

38

39

40

11

12

13

14

15

16

17

18

19

20

Lp Select In

Lp Initialize

Lp Busy

Lp Error

Lp Ack

Lp Paper End

Lp Auto Feed

Lp Strobe

DDC2BC

DDC2BD

3 D-

4 Power

|                                                                   | Modem |        |  |  |  |
|-------------------------------------------------------------------|-------|--------|--|--|--|
| Connector                                                         | Pin   | Signal |  |  |  |
| 1 <sup>2</sup> 3 <sup>4</sup> 5 <sup>6</sup>                      | 1     | Unused |  |  |  |
|                                                                   | 2     | Unused |  |  |  |
|                                                                   | 3     | Tip    |  |  |  |
|                                                                   | 4     | Ring   |  |  |  |
|                                                                   | 5     | Unused |  |  |  |
|                                                                   | 6     | Unused |  |  |  |
| Download from Www.Somanuals.com. All Manuals Search And Download. |       |        |  |  |  |

Presario 1600 Series Models: 1650 and 1655

| <u>Home Page</u> | <u>Notice</u> | <u>Preface</u> | <u>Product Description</u> | <u>Troubleshooting</u> <u>Illustrated Parts Catalog</u> | <u>Removal & Replacement Procedures</u> | <u>Specifications</u> <u>Pin Assignments</u> | <u>Battery Pack Operations</u>

### **Battery Pack Operating Time**

This appendix covers the following information concerning battery pack operating time:

- Increase battery pack operating time
- Conditioning a battery pack
- Disposal of a used battery pack

Increasing Battery Pack Operating Time

Battery pack operating time differs depending on several variables. To avoid unnecessary replacement, consider the following variables when determining how long a charged battery pack should last:

- Power management settings
- Hardware configuration
- Software applications
- Installed options
- Display brightness
- Hard drive usage
- Type and number of installed PC Cards

Changes in operating temperature

The power consumption requirements for PC Cards vary widely. Some cards drain the battery pack very rapidly.

Battery pack operating time can be increased by as much as 50 percent by controlling the energy required by the computer and the energy stored in the battery pack.

### Minimizing the Energy Required

To minimize the energy required by the computer, follow these steps:

- Set the power conservation levels in the Power Management utility to **Maximum**.
- Customize the timeout value to work more efficiently with the applications. The amount of battery life depends on the values selected.

### Maximizing the Energy Stored

To maximize the energy stored in the battery pack, follow these guidelines:

- Condition the battery pack at least every 30 days to improve overall battery performance.
- Keep a battery pack in the computer when using it with AC power to supply the battery pack with a constant trickle charge.
- Store the battery pack in a cool, dry place when not in use.

### Conditioning a Battery Pack

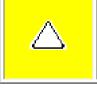

**CAUTION:** To avoid a loss of data, ensure that all data is saved before discharging a battery pack.

To condition a battery pack, complete the following steps:

the display disappears. Your battery gauge may read 100 percent for a period of time before the arrow disappears. Do not unplug the AC adapter until the arrow disappears.

1. Plug in the AC adapter and allow the battery to charge until the fast charge arrow on

- 2. Unplug the AC adapter and allow the battery to drain until the computer reaches hibernation and turns itself off. **Do not plug in the AC adapter during this process or you will need to restart with Step No. 1.** You may use the computer while the battery is draining.
- 3. Your battery is re- conditioned.4. Plug in the AC adapter and begin using the computer.
- The table below shows battery pack charge times by model.

| Computer                    | On Line                         | Off Line |
|-----------------------------|---------------------------------|----------|
| Model 1/NiMH Battery Pack   | 4.0 hours premature termination | 2:00 hr  |
| Model 2/Li ion Battery Pack | 4.5 hours premature termination | 2:50 hr  |

**Battery Charge Time** 

nickel metal hydride (NiMH) and lithium ion (Li ion) battery packs be recycled. Battery packs should be handled in accordance with country, state, province, or local regulations.

CAUTION: Never attempt to open or service a battery pack. Opening a battery pack

In the interest of safeguarding our environment. Compaq Computer Corporation recommends that

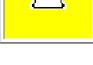

not only damages the pack and makes it unusable, but also expose potentially harmful battery components.

Presario 1600 Series Models: 1650 and 1655

| <u>Home Page</u> | <u>Notice</u> | <u>Preface</u> | <u>Product Description</u> | <u>Troubleshooting</u> <u>Illustrated Parts Catalog</u> | <u>Removal & Replacement Procedures</u> | <u>Specifications</u> <u>Pin Assignments</u> | <u>Battery Pack Operations</u>

### **Models and Features**

| Models and          |
|---------------------|
| <b>Features</b>     |
| <b>Controls and</b> |
| Lights              |
|                     |
| <u>Left Side</u>    |
| <b>Components</b>   |
| Right Side          |
| Components          |
| _                   |
| <b>Bottom of</b>    |
| <u>Unit</u>         |
| Rear                |
| <b>Connectors</b>   |
| Port                |
| Replicator          |
| -topnoator          |
| <u>Power</u>        |
| <b>Management</b>   |
| for Windows         |

98

| Compaq Presario 1600<br>Series Portable Computer Models |                                                  |                              |  |
|---------------------------------------------------------|--------------------------------------------------|------------------------------|--|
|                                                         | Model<br>1650                                    | Model<br>1655                |  |
| Display                                                 | 12. 1" TFT                                       | 13. 3" TFT                   |  |
| Processor                                               | 266 Pentium II                                   | 266 Pentium II               |  |
| Hard Drive                                              | 4.0-GB                                           | 4.0-GB                       |  |
| CD Drive                                                | 24× MAX                                          | 24× MAX                      |  |
| Modem                                                   | M+-56.0 Kbps or K-<br>56.0 Kbps with ITU<br>V.90 | K-56.0 Kbps with<br>ITU V.90 |  |

Download from Www.Somanuals.com. All Manuals Search And Download.

Presario 1600 Series Models: 1650 and 1655

| Home Page | Notice | Preface | Product Description | Troubleshooting
| Illustrated Parts Catalog | Removal & Replacement Procedures | Specifications
| Pin Assignments | Battery Pack Operations

### **Controls and Lights**

| <b>Models and</b>   |
|---------------------|
| <u>Features</u>     |
| <b>Controls and</b> |
| <u>Lights</u>       |
| <b>Left Side</b>    |
| <b>Components</b>   |
| Right Side          |
| <b>Components</b>   |
| <b>Bottom of</b>    |
| <u>Unit</u>         |
| <u>Rear</u>         |
| <b>Connectors</b>   |
| Port                |
| <b>Replicator</b>   |
| <b>Power</b>        |
| <b>Management</b>   |
| for Windows         |

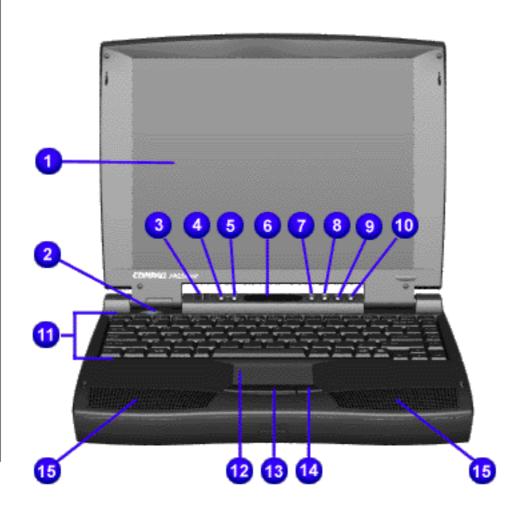

| Front of Unit                               |                                            |  |
|---------------------------------------------|--------------------------------------------|--|
| 1. Display                                  | 9.CD<br>Previous<br>Track                  |  |
| 2. Power (On/Off) Button 3. DisqPlay Switch | 10. CD<br>Next<br>Track<br>11.<br>Keyboard |  |
| 4. Volume<br>Control<br>Down<br>Button      | 12. Touch<br>Pad                           |  |
| 5. Volume<br>Control Up<br>Button           | 13. Left<br>Touch Pad<br>Button            |  |
| 6. Status<br>Panel                          | 14. Right<br>Touch Pad<br>Button           |  |
| 7. CD<br>Play/Pause                         | 15.<br>Integrated<br>Speakers              |  |
| 8. CD<br>Stop                               |                                            |  |

Presario 1600 Series Models: 1650 and 1655

| <u>Home Page</u> | <u>Notice</u> | <u>Preface</u> | <u>Product Description</u> | <u>Troubleshooting</u> <u>Illustrated Parts Catalog</u> | <u>Removal & Replacement Procedures</u> | <u>Specifications</u> <u>Pin Assignments</u> | <u>Battery Pack Operations</u>

### **Left Side Components**

Models and Features

**Controls and** 

**Lights** 

Left Side Components

Right Side Components

Bottom of

Unit

Rear

**Connectors** 

Port

**Replicator** 

Power

**Management** 

for Windows

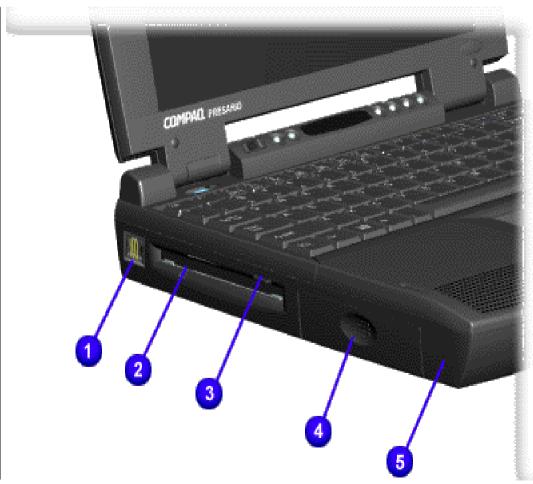

- 1. Modem Jack
- 2. Diskette Drive Slot
- 3. Diskette Eject Button
- 4. Battery Pack
- 5. Left Speaker Port

Presario 1600 Series Models: 1650 and 1655

| Home Page | Notice | Preface | Product Description | Troubleshooting
| Illustrated Parts Catalog | Removal & Replacement Procedures | Specifications
| Pin Assignments | Battery Pack Operations

### **Right Side Components**

Models and Features

**Controls and** 

**Lights** 

**Left Side** 

**Components** 

Right Side

**Components** 

**Bottom of** 

Unit

Rear

**Connectors** 

Port

Replicator

**Power** 

**Management** 

**for Windows** 

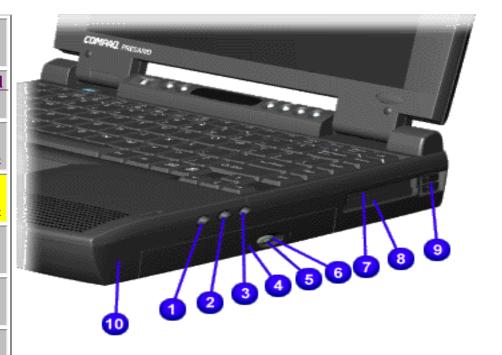

| 1.<br>Headphone<br>Out            | 6. Manual<br>Eject Hole   |
|-----------------------------------|---------------------------|
| 2.Line-In Jack                    | 7. PCMCIA<br>(Top Slot)   |
| 3. External<br>Microphone<br>Jack | 8.PCMCIA<br>(Bottom Slot) |
| 4. CD Drive                       | 9.PCMCIA<br>Eject Levers  |
| 5. CD Drive<br>Eject Button       | 10. Right<br>Speaker Port |

Presario 1600 Series Models: 1650 and 1655

| <u>Home Page</u> | <u>Notice</u> | <u>Preface</u> | <u>Product Description</u> | <u>Troubleshooting</u> <u>Illustrated Parts Catalog</u> | <u>Removal & Replacement Procedures</u> | <u>Specifications</u> <u>Pin Assignments</u> | <u>Battery Pack Operations</u>

### **Bottom of Unit**

Models and Features

Controls and

Lights

**Left Side** 

**Components** 

**Right Side** 

Components

**Bottom of** 

<u>Unit</u>

Rear

**Connectors** 

**Port** 

Replicator

Power

Management

for Windows

98

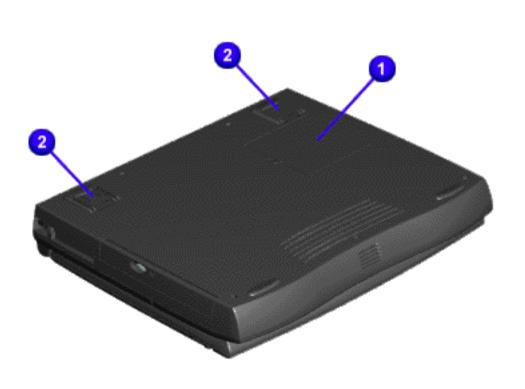

1. Memory 2. Compartment Feet

Presario 1600 Series Models: 1650 and 1655

| Home Page | Notice | Preface | Product Description | Troubleshooting
| Illustrated Parts Catalog | Removal & Replacement Procedures | Specifications
| Pin Assignments | Battery Pack Operations

### **Rear Connectors**

Models and Features

**Controls and** 

<u>Lights</u>

<u>Left Side</u>

**Components** 

**Right Side** 

Components

**Bottom of** 

<u>Unit</u>

Rear Connectors

Port

Replicator

Power

Management for Windows

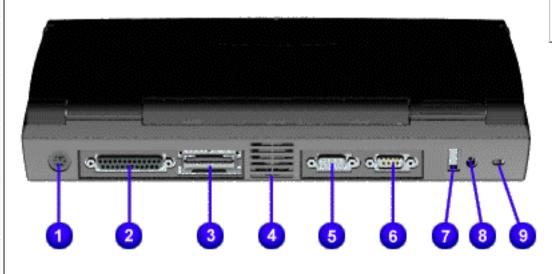

| 1.Keyboard/Mouse<br>Port    | 6. External Monitor<br>Port |
|-----------------------------|-----------------------------|
| 2. Parallel Printer<br>Port | 7. USB                      |
| 3. Port Replicator          | 8. AC Adapter               |
| 4. Fan Exhaust              | 9. Security Slot            |
| 5. Serial Port              |                             |

Presario 1600 Series Models: 1650 and 1655

| Home Page | Notice | Preface | Product Description | Troubleshooting
| Illustrated Parts Catalog | Removal & Replacement Procedures | Specifications
| Pin Assignments | Battery Pack Operations

### **Port Replicator**

Models and Features

Controls and Lights

Left Side Components

Right Side Components

**Bottom of Unit** 

Rear Connectors

Port Replicator

Power Management for Windows 98 This section is an overview of the Compaq Presario 1600 Series Portable Computer Port Replicator and covers the following topics:

- System Overview
- Features
- **■** Port Replicator Rear Connectors
- 80-Pin Connectors

### System Overview

A manual docking mechanism on the Compaq Presario 1600 Series Portable Computer Port Replicator docks Compaq Presario 1600 Series Portable Computers. When the computer is docked, the <u>80-pin external</u> options connector handles the entire electrical interface (both power and signal connections) between the computer and the Port Replicator Rear.

### **Features**

The Compaq Presario 1600 Series Portable Computer Port Replicator provides all the connectors supported by the Compaq Presario 1600 Series Portable Computers. They include:

- **■** External keyboard
- **■** External mouse
- MIDI/game port
- **■** External monitor
- Serial
- Parallel
- AC Adapter
- Dual USB ports (Not supported on all models.)

Presario 1600 Series Models: 1650 and 1655

| <u>Home Page</u> | <u>Notice</u> | <u>Preface</u> | <u>Product Description</u> | <u>Troubleshooting</u> <u>Illustrated Parts Catalog</u> | <u>Removal & Replacement Procedures</u> | <u>Specifications</u> <u>Pin Assignments</u> | <u>Battery Pack Operations</u>

### **80-Pin Port Replicator Connector**

The 80-pin Compaq Presario 1600 Series Portable Computer Port Replicator connector handles the entire electrical interface between the port Replicator and the computer.

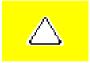

**CAUTION:** Turn the computer power switch off before you connect or disconnect the port Replicator. Damage may occur to the computer if it is "hot" plugged to the port Replicator.

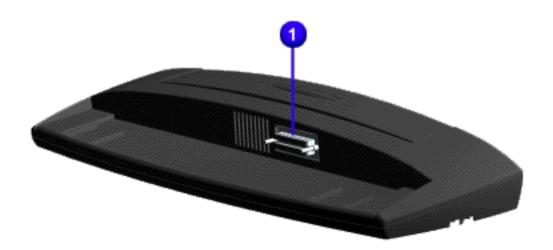

Presario 1600 Series Models: 1650 and 1655

| <u>Home Page</u> | <u>Notice</u> | <u>Preface</u> | <u>Product Description</u> | <u>Troubleshooting</u> <u>Illustrated Parts Catalog</u> | <u>Removal & Replacement Procedures</u> | <u>Specifications</u> <u>Pin Assignments</u> | <u>Battery Pack Operations</u>

### **Port Replicator Rear Connectors**

This section covers external input/output (I/O) connectors. Refer to <u>Pin Assignments</u> for connector pin assignments.

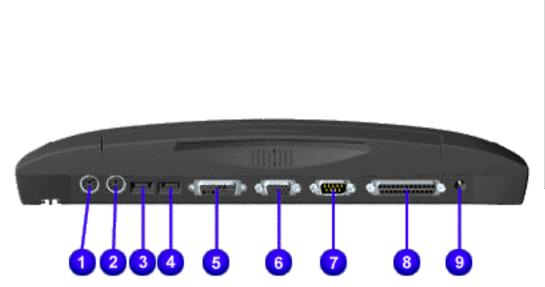

| Port Replicator<br>Rear Connectors |                        |  |
|------------------------------------|------------------------|--|
| 1. Keyboard                        | 6. External<br>Monitor |  |
| 2. Mouse                           | 7. Serial              |  |
| 3. USB                             | 8. Parallel            |  |
| 4. USB                             | 9. AC<br>Adapter       |  |
| 5.<br>MIDI/Game<br>Pad/Joystick    |                        |  |

Maintenance & Service Guide
Presario 1600 Series
Models: 1650 and 1655

| <u>Home Page</u> | <u>Notice</u> | <u>Preface</u> | <u>Product Description</u> | <u>Troubleshooting</u> <u>Illustrated Parts Catalog</u> | <u>Removal & Replacement Procedures</u> | <u>Specifications</u> <u>Pin Assignments</u> | <u>Battery Pack Operations</u>

## **Power Management for Windows 98**

The following power management features are available for conserving AC power and extending battery operating time:

• Sleep

Power Management Settings

- <u>Hibernation</u>
- Battery operating time
- Rebooting After a Lockup
- Servicing Your Computer Full Off Mode
- Power Management Settings

## Depending on your patterns of computer use, you can set different levels of power management. These different power management levels can be activated based on the amount of time passed

since the last system activity. System activity examples, include keyboard or mouse movement, CD (while under program control that monitors Sleep), and modem use.

You can select different conditions or power schemes through Power Management..The optional settings are **Home/Office Desk**, **Portable/ Laptop** and **Always On**. From the default settings,

you can change the following settings.
the System goes to Sleep (Standby) mode
the screen times out and goes blank

- Each of these system components will go to sleep after the selected or default periods of inactivity.
- (The setting for hard drive must be less than or equal to the setting for System.)

**Always on System** 

Standby:

Standby:

Tab: **ALARMS**::

**Alarm Actions:** 

**Tab: ADVANCED** 

**Low Battery Alarm:** 

**Critical Battery Alarm** 

the hard drive spins down

If you're on a network, it's recommended that you set **System Standby** to **Never**.

setting for each feature is listed below in the tables.

Power Management Properties

There are five categories of power management settings under the Control Panel. The default

Tab: **Power Schemes**: Plugged in Running on Batteries

15 minutes

After 10 minutes

After 10 minutes

## **Turn OFF Monitor** After 15 minutes **Always on System** After 15 minutes

Never

10%

0%

**Default** 

X DMA

followed by a shut down of the computer into Off mode.

<u>Manual</u> <u>keys</u>

combination

- Fn+F4

<u>Time Out</u> <u>Default</u> 15

on AC power)

Manual - Press

**Text Action** 

Power Management Properties

X Display Message Notification

No Action

### Tab: **POWER METER**: Default

**Display Properties** 

**Power Management Properties** 

Tab: **POWER METER**: **Monitor** Laptop Display (Maximum resolution according to unit display size)

Default:

Disk Drives: X DMA

System Properties

Sleep

CD ROM:

Sleep.

Sleep

Hibernate

Tab: Device Manager

**Hibernation** - by pushing the power button once your computer will perform a save to disk

**Hibernation Mode** 

**CAUTION:** While in Sleep mode, your computer will maintain system information and open files. Unsaved information will be lost if you turn off your system prior to system wakeup, or if you lose power while using the AC adapter.

Hibernation helps conserve battery life and protects your data. Hibernation can be a routine power

computer will display a progress screen, as it automatically saves the machine state before it shuts

while the system is active. To restore the computer's previous state, simply press the power button

turn off your system prior to system wake-up, or if you lose power while using the AC adapter.

computer will maintain system information and open files. Unsaved information will be lost if you

**Sleep** - is a low power mode, also referred to as Standby mode. While in Sleep mode, your

You can select Sleep mode instead of turning off the computer when you have finished using it.

This allows the computer to wake up faster than turning it completely off and saves power over the active (On) mode. Compaq Presario Notebook computers have two levels of sleep, Hibernation and

# down and turns itself off. Your computer will automatically go into Hibernation, when the battery has little power left, or when the system (operating on battery power) has been in Sleep mode for more than an hour. You can also manually initiate Hibernation by pressing the power button once

saving event, or can be the result of a low battery condition. As it enters Hibernation, your

once again. While waking up, the computer will display a progress screen.

The following table shows the conditions and indicators for getting in and out of the various power management modes, Sleep, Hibernation and Off.

Mode

To Initiate

To End

Indicators

Press any key

Flashing green

No Power LED,

**Power LED** 

minutes. If on
Battery power
(system will not
go to Sleep if

**Press Power** 

|                                     | Power Button once                                                                                           | Button once                        | blank screen                             |                                                                              |
|-------------------------------------|----------------------------------------------------------------------------------------------------|------------------------------------|------------------------------------------|------------------------------------------------------------------------------|
|                                     | Time Out Default If low battery or after 1 hour of sleep (system will not Hibernate if on AC power)         |                                    |                                          |                                                                              |
| Off                                 | Perform normal Windows shutdown via the start button, or press and hold down the power button for 4 seconds | Button once                        | No Power LED,<br>blank screen            |                                                                              |
| If you need to i<br>completely. Fol |                                                                                                    | nents in your s<br>ve for properly | ystem, you must tu<br>putting the comput | rn the computer off<br>ter into Off mode, unplug<br>on on removing battery). |
|                                     | <b>After a Lockup</b><br>ou may encounter a froz                                                            | en keyboard or                     |                                          | o reboot your computer                                                       |

# Occasionally you may encounter a frozen keyboard or a locked screen. To reboot your computer (as if from a cold start) press and hold down the Power Button for at least four seconds, which will cause a manual shutdown. Then, restart it with a single press of the Power Button. If it still doesn't

power and press the Power Button once to reboot.

recover, press the Power Button and hold it for four seconds to shut it down, then, remove the

battery or unplug the AC power for at least 30 seconds. Reinsert the battery or reconnect AC

# Battery Operating Time Battery operating time is affected by variables, such as the following:

• Power conservation settings

Software applications

Hardware configuration

- Installed optionsDisplay brightness
- Display brightnessHard drive usage
- Power button
  - Changes in operating temperatureType and number of installed PC Ca
- Type and number of installed PC Cards
   For more information on increasing battery pack operating time, conditioning the battery pack, and

disposing of a used battery pack, refer to the <u>Battery Pack Operations</u>.

Download from Www.Somanuals.com. All Manuals Search And Download.

Presario 1600 Series Models: 1650 and 1655

| <u>Home Page</u> | <u>Notice</u> | <u>Preface</u> | <u>Product Description</u> | <u>Troubleshooting</u> <u>Illustrated Parts Catalog</u> | <u>Removal & Replacement Procedures</u> | <u>Specifications</u> <u>Pin Assignments</u> | <u>Battery Pack Operations</u>

### **Removing the Battery Pack**

Electrostatic
Discharge

Service Considerations

Cables and Connectors

Preparing the Computer for Disassembly

**Battery Pack** 

Palmrest
Cover with
Touch Pad

**Keyboard** 

**Heatspreader** 

Modem

**Processor** 

**Status Panel** 

<u>Interface</u>

**Board** 

**Hard Drives** 

**Battery** 

**Charger Board** 

**CD Drive** 

Display Panel

**Assembly** 

<u>Upper CPU</u>

<u>Cover</u>

<u>Speaker</u>

<u>Assembly</u>

<u>Diskette Drive</u>

Fan Assembly

**Audio Board** 

**System Board** 

<u>Memory</u>

**Module** 

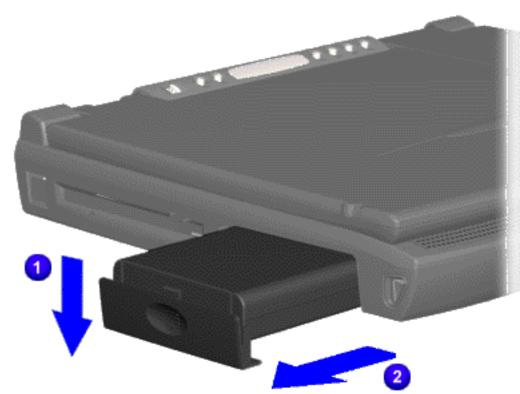

To remove the battery pack, complete the following steps:

1.Slide the battery pack compartment of door down and pull the battery pack forward from the chassis.

To replace the battery pack, reverse the procedure.

The replacement battery pack will come with a removable door. To properly replace the battery pack follow the instructions below.

To replace a new battery pack, complete the following steps:

- 1. Push forward on the battery pack with tab to insert the battery pack into the battery pack slot.
- 2. Slide the battery pack door up onto the opening for the battery pack door.

Download from Www.Somanuals.com. All Manuals Search And Download.

Presario 1600 Series Models: 1650 and 1655

| <u>Home Page</u> | <u>Notice</u> | <u>Preface</u> | <u>Product Description</u> | <u>Troubleshooting</u> <u>Illustrated Parts Catalog</u> | <u>Removal & Replacement Procedures</u> | <u>Specifications</u> <u>Pin Assignments</u> | <u>Battery Pack Operations</u>

### **Preliminary Steps**

Before running <u>POST</u>, complete the following preliminary steps:

- 1. If a power-on password has been established, type the password and press the **Enter** key. If the password is not known, <u>clear the password</u>.
- 2. Run Computer Checkup.
- 3. Turn off the computer and its external devices.
- 4. Disconnect any external devices that you do not want to test. Do not disconnect the printer if you want to test it or use it to log error messages.

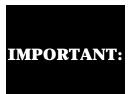

If the problem only occurs when an external device is connected to the computer, the problem may be related to the external device or its cable. Verify this by running POST with and without the external device connected.

- 5. Install loopback plugs in the serial and parallel connectors if you would like to test these ports.
- 6. Ensure the hard drive is installed in the computer.
- 7. Ensure that the battery pack is inserted in the computer and the computer is connected to an external AC power source.

When the preliminary steps are completed, you are ready to run **POST**.

### Maintenance & Service Guide Presario 1600 Series

Presario 1600 Series Models: 1650 and 1655

| <u>Home Page</u> | <u>Notice</u> | <u>Preface</u> | <u>Product Description</u> | <u>Troubleshooting</u> <u>Illustrated Parts Catalog</u> | <u>Removal & Replacement Procedures</u> | <u>Specifications</u> <u>Pin Assignments</u> | <u>Battery Pack Operations</u>

### **Power-On Self Test (POST)**

### **Running POST**

To run POST, complete the following steps:

Turn off the computer, then turn on the computer.

If POST does not detect any errors, the computer will not beep. This indicates successful completion of POST test. POST has run successfully and boots from the hard drive (or from a bootable diskette if one is installed in the diskette drive).

If POST detects errors, the errors are indicated by screen and/or audible messages. Refer to

"Power-On Self-Test (POST) Codes" in the tables for a list of POST codes and their relevant descriptions.

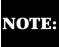

**Probable Cause** 

Hard drive controller failure

If the system is not functioning well enough to run POST, or if the display is not functioning well enough to show POST error messages, refer to the Troubleshooting tables.

| Power-On Self-Test Messages                               |                                |  |
|-----------------------------------------------------------|--------------------------------|--|
| 102-System Board Failure                                  |                                |  |
| Probable Cause                                            | Recommended Action             |  |
| DMA, timers, etc.                                         | Replace the system board.      |  |
| 162-System Options Not Set                                |                                |  |
| Probable Cause                                            | Recommended Action             |  |
| Configuration incorrect                                   | Run Computer Setup.            |  |
| CMOS reflects that an invalid configuration has been set. | Run Computer Setup.            |  |
| RAM failure                                               | 1. Replace the memory modules. |  |
|                                                           | 2. Replace the system board.   |  |
| Memory test data error                                    | 1. Replace the memory modules. |  |
|                                                           | 2. Replace the system board.   |  |
| XX000YZZ RAM failure                                      | Replace the system board.      |  |

| To replace the memory mediales.                   |  |
|---------------------------------------------------|--|
| 2. Replace the system board.                      |  |
| Replace the system board.                         |  |
|                                                   |  |
|                                                   |  |
| ZZZ 201-Memory Error                              |  |
| Recommended Action                                |  |
| 1-Keyboard Error                                  |  |
| Recommended Action                                |  |
| 1. Ensure the keys are not depressed during POST. |  |
| 2. Reconnect the keyboard with the computer off.  |  |
| 3. Replace the keyboard.                          |  |
| oard or System Unit Error                         |  |
| Recommended Action                                |  |
| 1. Replace the keyboard.                          |  |
| 2. Replace the TouchPad or mouse.                 |  |
| 3. Replace the system board.                      |  |
| skette Controller Error                           |  |
| Recommended Action                                |  |
| 1. Run Computer Checkup (TEST).                   |  |
| 2. Check and/or replace cables.                   |  |
| 3. Replace the system board.                      |  |
| Diskette Drive Error                              |  |
| Recommended Action                                |  |
| Run Computer Setup.                               |  |
| nary Hard Drive O Failure                         |  |
| Recommended Action                                |  |
| 1. Run Computer Checkup (TEST).                   |  |
| 2. Replace the hard drive.                        |  |
| 1. Run Computer Checkup (TEST).                   |  |
| 2. Replace the hard drive.                        |  |
| Hard Drive Controller                             |  |
|                                                   |  |

Recommended Action

1. Run Computer Setup.

2. Replace the hard drive.

Presario 1600 Series Models: 1650 and 1655

| Home Page | Notice | Preface | Product Description | Troubleshooting **Illustrated Parts Catalog | Removal & Replacement Procedures | Specifications Pin Assignments | Battery Pack Operations** 

### **Clearing the Power-on Password**

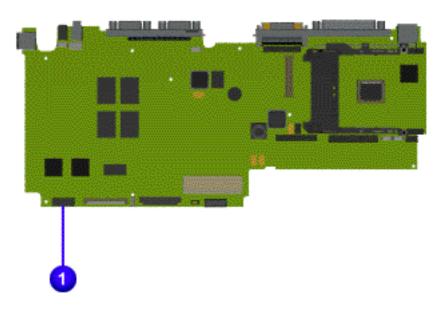

Clearing the power-on password requires removing all Setup attributes that are programmed in the CMOS.

If the password is not known, clear it by performing the following steps:

- 1. Turn off the computer.
- 2. Disconnect the power cord.
- 3. Remove the battery pack.
- 4. Remove the keyboard.
- 5. Remove the **1** RTC battery for 30 seconds. The password, together with other Setup attributes, will be cleared.
- 6. Reassemble the computer.
- 7. Turn on the computer to verify that the power-on password has been cleared. If it has not been cleared, repeat Steps 1 through

### Maintenance & Service Guide Presario 1600 Series Models: 1650 and 1655

| <u>Home Page</u> | <u>Notice</u> | <u>Preface</u> | <u>Product Description</u> | <u>Troubleshooting</u> <u>Illustrated Parts Catalog</u> | <u>Removal & Replacement Procedures</u> | <u>Specifications</u> <u>Pin Assignments</u> | <u>Battery Pack Operations</u>

### **Compaq Diagnostics**

Compaq Diagnostics is installed on the hard drive of the computer. Run the Diagnostics utilities when you want to view or test system information and if you have installed or connected devices. If you run Compaq Diagnostics from a diskette, ensure that it is version 10.11 or later.

The Diagnostics menu includes the following utilities:

- Computer Checkup (TEST)View System Information (
- <u>View System Information (INSPECT)</u>
- Prepare Computer for a Compaq Service Call (RemotePaq)

If you have a problem you cannot solve, run the Diagnostics utilities before you call for support. Run Computer Checkup and select to save the device list to a file and to print or to save the log of errors. Run the View System Information (INSPECT) utility and select to print or to save that information. Have the files or the printed information available when you call for support.

### Computer Checkup (TEST)

Computer Checkup (TEST) determines whether the various computer components and devices are recognized by the system and are functioning properly. You can display, print, or save the information generated by Computer Checkup.

Follow these steps to run Computer Checkup:

- 1. Plug the computer into an external power source. (A low battery condition could interrupt the program.)
- 2. Turn on the external devices that you want to test. Connect the printer if you want to print a log of error messages.
- 3. Insert the Compaq Diagnostics diskette in drive A.
- 4. Turn on or restart the computer. The computer starts from drive A, and the **Diagnostics Welcome** screen appears.
- 6. Select Computer Checkup from the **Diagnostics** menu. A **Test Option**

5. Press **Enter** to continue. The **Diagnostics** menu appears.

menu appears.

7. Select View the Device List from the Test Option menu. A list of the

- installed Compaq devices appears.

  8. If the list of installed devices is correct, select **OK**. The **Test Option** menu
- ANOTE: If the list is incorrect, ensure that any new devices are installed
- 9. Select one of the following from the **Test Option** menu:
  - a minimal number of prompts. If errors occur, they display when the testing is complete. You cannot print or save the error messages.
     Automatic Diagnostics. Runs unattended, maximum testing of each

device with minimal prompts. You can choose how many times to run

Quick Check Diagnostics. Runs a quick, general test on each device with

- the tests, to stop on errors, or to print or save a log of errors.
  Prompted Diagnostics. Allows maximum control over testing the devices. You can choose attended or unattended testing, decide to stop on
- 10. Follow the instructions on the screen as the devices are tested. When testing is complete, the **Test Option** menu appears.
- 12. Exit the **Diagnostics** menu.

11. Exit the **Test Option** menu.

properly.

View System Information (INSPECT)

The View System Information (INSPECT) utility provides information about

## the computer and installed or connected devices. You can display, print, or save the information.

errors, or choose to print or save a log of errors.

Follow these steps to run View System Information (INSPECT) from the Compaq Diagnostics diskette:

1. Turn on the external devices that you want to test. Connect the printer if

- you want to print the information.

  2. Insert the Compaq Diagnostics diskette in drive A.
- 3. Turn on or restart the computer. The computer starts from drive A, and the **Diagnostics Welcome** screen appears.

5. Select View System Information (INSPECT) from the Diagnostics

- 4. Press **Enter** to continue. The Diagnostics menu appears.
- 6. Select the item you want to view from the following list:
- System Memory

ROM Audio

Keyboard Operating system
System ports System files

System storage Windows files

Graphics

7. Follow the instructions on the screen to cycle through the screens, to return to the list and choose another item, or to print the information.

Download from Www.Somanuals.com. All Manuals Search And Download.

Presario 1600 Series Models: 1650 and 1655

| <u>Home Page</u> | <u>Notice</u> | <u>Preface</u> | <u>Product Description</u> | <u>Troubleshooting</u> <u>Illustrated Parts Catalog</u> | <u>Removal & Replacement Procedures</u> | <u>Specifications</u> <u>Pin Assignments</u> | <u>Battery Pack Operations</u>

### **Contacting Compaq Support**

Obtain the following information before contacting Compaq Reseller Support:

- Product name
- Product serial number
- Purchase date
- Conditions under which the problem occurred
- Any error messages that have occurred
- Hardware configuration
- Type of printer connected
- Hardware/software being used
- Printed result of Computer Checkup (TEST)
- Printed copies of CONFIG. SYS and AUTOEXEC. BAT files, if possible

### **Shipping Preparation**

To ship the computer, complete the following steps:

- 1. Back up the critical hard drive files. Ensure that backup tapes/diskette are not exposed to electrical or magnetic fields while stored in transit.
- 2. Turn off the computer and external devices.
- 3. Disconnect the external devices from their power sources, then from the computer.

Ensure that there is no diskette in the diskette drive and that there are no PC Cards in the PC slots.

- 4. Close the display and all exterior doors of the computer.
- 5. Pack the computer with sufficient packing material to protect it. Use the original packing box or similar packaging.

**Diagnostic Error Codes** Diagnostic error codes occur if the system recognizes a problem while running the Compaq Diagnostic program. These error codes help identify possibly defective subassemblies.

Maintenance & Service Guide Presario 1600 Series Models: 1650 and 1655

| Home Page | Notice | Preface | Product Description | Troubleshooting **Illustrated Parts Catalog | Removal & Replacement Procedures | Specifications Pin Assignments | Battery Pack Operations** 

**Processor Test** 

**Memory Test** 

Serial Test

Video Test

**Audio Test** 

**Memory Test Error Codes** 

**Keyboard Test Error Codes** 

**Parallel Printer Test Error Codes** 

**Diskette Drive Test** 

retest.

CD Test

**Hard Drive Test** 

**Keyboard Test** 

**Parallel Printer Test** 

**Diskette Drive Test** 

Touch Pad Pointing Device Test

**Recommended Action** 

1. Run the Configuration and Diagnostics

2. Replace the processor board and retest.

Replace the system board and retest.

1. Check system configuration.

2. Verify cable connections to speaker. 3. Replace the system board and retest.

1. Flash the system ROM and retest. 2. Replace the system board and retest.

2. Install a new memory module and

1. Check the keyboard connection. If disconnected, turn off the computer and

2. Replace the keyboard and retest.

3. Replace the system board and retest.

3. Install the loop-back connector and

4. Check port and IRQ configuration.

5. Replace the system board and retest.

1. Replace the diskette media and retest.

3. Replace the diskette drive and retest.

4. Replace the system board and retest.

2. Run the Configuration and Diagnostics

2. Replace the system board and retest.

1. Run the Configuration and Diagnostics

The following apply to error codes 501-xx

1. Disconnect external monitor and test

3. Replace the system board and retest.

The following steps apply to error codes

1. Run the Configuration and Diagnostics

1. Run the Configuration and Diagnostics

2. Disconnect external monitor and test

The following step applies to error codes

Replace the system board and retest.

Replace the system board and retest.

1. Replace the TouchPad and retest. 2. Replace the system board and retest.

1. Replace the CD and retest.

properly installed.

2. Verify that the speakers are connected.

5. Replace the system board and retest.

3. Verify that drivers are loaded and

4. Replace the CD drive and retest.

2458-xx through 2480-xx:

3. Replace the display assembly and retest. 4. Replace the system board and retest.

with internal LCD display.

2. Replace the display assembly and retest. 3. Replace the system board and retest.

2402-xx through 2456-xx:

Utilities.

Utilities.

2. Replace the display assembly and retest.

through 516-xx:

with internal LCD display.

2. Verify that all secondary drives have

3. Replace the hard drive and retest. 4. Replace the system board and retest.

2. Check and/or replace the diskette power

connect the keyboard.

1. Connect the printer.

2. Check power to the printer.

and signal cables and retest.

1. Replace media.

1. Check port configuration

Utilities and verify drive type.

secondary drive capability.

Utilities.

**Serial Test Error Codes** 

**Hard Drive Test Error Codes** 

**Video Test Error Codes** 

1. Remove the memory module and retest.

Replace the processor and retest.

to resolve the error condition.

**IMPORTANT:** do not proceed with the remaining steps.

The following tables list error codes, a description of the error condition, and the action required Retest the system after completing each step. If the problem has been resolved,

For the removal and replacement of a particular subassembly, see **Removal and Replacement** Procedures.

Select error codes by number or type: 101 through 114 200 through 215 300 through 304

401 through 403 600 through 699 1101

1701 through 1736 501 through 516

2402 through 2456 2458 through 2480 3206

8601 through 8602 3301 through 6623

**Processor Test Error Codes** Error Code

CPU test failed 101-xx

**Description** 102-xx Coprocessor or Weitek Error

103-xx DMA page registers test failed Interrupt controller master test failed 104-xx

Port 61 error

failed

CMOS RAM test failed

CMOS clock test failed

Speaker test failed

Write/Read test failed

Random pattern test failed

Random address test failed

Failed Selftest/Interface Test

Failed Keyboard Repeat Test

Printer failed or not connected

Printer pattern test failed

Diskette ID drive types test

Diskette write, read, compare test

Diskette random read test failed

Diskette reset controller test failed

Diskette drive speed not within limits

Diskette change line test failed

Diskette drive/media ID error

Hard drive format test failed

Hard drive write/read/compare test

Hard drive random seek test failed

Hard drive recalibration test failed

Hard drive park head test failed Hard drive head select test failed

Hard drive conditional format test

Hard drive power mode test failed

Network preparation test failed

Hard drive ECC\* test failed

Drive monitoring test failed

Video controller test failed

Video memory test failed Video attribute test failed

cell test failed

cell test failed

test failed

test failed

Video character set test failed

Video  $40 \times 25$  mode test failed

Video  $320 \times 200$  mode color set 0

Video  $320 \times 200$  mode color set 1

Video  $640 \times 200$  mode test failed

Video gray scale test failed

Video memory test failed

Video attribute test failed

cell test failed

cell test failed

test failed

test failed

test failed

failed

failed

failed

test failed

test failure

test failed

Video white screen test failed

Video noise pattern test failed

Video character set test failed

Video screen memory page test failed

Video  $80 \times 25$  mode  $9 \times 14$  character

Video  $80 \times 25$  mode  $8 \times 8$  character

Video  $320 \times 200$  mode color set 0

Video  $320 \times 200$  mode color set 1

Video  $640 \times 200$  mode test failed

Video gray scale test failed

Video white screen test failed

Video noise pattern test failed

ECG/VGC memory test failed

ECG/VGC ROM checksum test failed

ECG/VGC 640 × 200 graphics mode

ECG/VGC  $640 \times 350 \ 16$  color set test

ECG/VGC  $640 \times 350 64$  color set test

ECG/VGC monochrome text mode test

ECG/VGC monochrome graphics mode

 $320 \times 200$  graphics (256 color mode)

Advanced VGA Controller test failed

132-column Advanced VGA test failed

Advanced VGA 256 Color

Advanced VGA BitBLT test

Advanced VGA DAC test

Advanced VGA data path test

Advanced VGA LineDraw test

Audio System Internal Error

Mouse test failed

Interface test failed

CD drive read test failed

CD drive seek test failed

ID test failed

Read test failed

Controller test failed

Random read test failed

**Audio Test Error Codes** 

**TouchPad/Pointing Device Interface Test Error Codes** 

**CD Drive Test Error Codes** 

Download from Www.Somanuals.com. All Manuals Search And Download

Advanced VGA BitBLT test

640 × 480 graphics test failure

Video screen memory page test failed

Video  $80 \times 25$  mode  $9 \times 14$  character

Video  $80 \times 25$  mode  $8 \times 8$  character

Hard drive format bad track test failed

Hard drive reset controller test failed

Hard drive controller test failed

Hard drive ready test failed

Hard drive read test failed

Diskette format failed

Diskette read test failed

Diskette ID media failed

Diskette speed test failed

Diskette type error

Serial port test failed

failed

failed

\* ECC = Error Correction Code

Failed Individual Key Test

Address test failed

Noise test failed

Failed ID Test

**Failed Port Test** 

failed

CMOS interrupt test failed

Protected mode test failed

Memory machine ID test failed

Memory system ROM checksum failed

Keyboard controller self-test failed

Programmable timer load data test

105-xx

106-xx

107-xx

108-xx

109-xx

110-xx

113-xx

114-01

200-xx

202-xx

203-xx

204-xx

211-xx

214-xx

215-xx

300 - xx

301-xx

302-xx

304-xx

401-xx

402-xx

403-xx

600-xx

601-xx

602-xx

603-xx

604-xx

605-xx

606-xx

609-xx

610-xx

697 - xx

698-xx

699 - xx

1101-xx

1701-xx

1702-xx

1703-xx

1704-xx

1705-xx

1706-xx

1707-xx

1708-xx

1709-xx

1710-xx

1715-xx

1716-xx

1717-xx

1719-xx

1724 - xx

1736-xx

501-xx

502-xx

503-xx

504-xx

505-xx

506-xx

507-xx

508-xx

509-xx

510-xx

511-xx

512-xx

514-xx

516-xx

2402-xx

2403-xx

2404-xx

2405-xx

2406-xx

2408-xx

2409-xx

2410-xx

2411-xx

2412-xx

2414-xx

2416-xx

2418-xx

2419-xx

2421-xx

2422-xx

2423-xx

2424-xx

2425-xx

2431-xx

2432-xx

2448-xx

2451-xx

2456-xx

2458-xx

2468-xx

2477-xx

2478-xx

2480-xx

3206-xx

8601-xx

8602-xx

3301-xx

3305-xx

6600-xx

6605-xx

6608-xx

6623-xx

Back to top

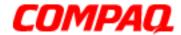

Presario 1600 Series Models: 1650 and 1655

| Home Page | Notice | Preface | Product Description | Troubleshooting
| Illustrated Parts Catalog | Removal & Replacement Procedures | Specifications
| Pin Assignments | Battery Pack Operations

### **Troubleshooting Without Diagnostics**

This section provides information about how to identify and correct some common hardware, memory, and software problems. It also explains several types of common messages that may be displayed on the screen. The following pages contain troubleshooting information on:

AudioMemoryBattery/Battery gaugePC CardCD drivePowerDiskette/Diskette drivePrinterDisplayTouch Pad

Hard drive Keyboard/Numeric keypad

**Hardware Installation** 

Since symptoms can appear to be similar, carefully match the symptoms of the computer malfunction against the problem description in the Troubleshooting tables to avoid a misdiagnosis.

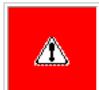

**WARNING:** To avoid a potential shock hazard during troubleshooting procedures, disconnect all power sources before removing the keyboard cover or the display bezel.

#### **Before Replacing Parts**

Verify that cables are connected properly to the suspected defective parts.

- Run Computer Setup after connecting external devices.
- Verify that all required device drivers are installed.
- Verify that all required changes have been made to the *CONFIG.SYS* file.
- Verify that all required changes have been made to the *AUTOEXEC.BAT* file.
- Verify that all printer drivers have been installed for each application.

#### 1.800.Ат.Сомрао

privacy statement legal notices

**Solving Audio Problems** Some common audio problems and solutions are listed in the following table. **Solving Audio Problems Problem Probable Cause** Solution(s) This is typical; it indicates successful No action is required. Computer does not beep after the Power-On Self-Test (POST). completion of the Power-On Self-Test (POST).

**Maintenance & Service Guide Presario 1600 Series** Models: 1650 and 1655

| Home Page | Notice | Preface | Product Description | Troubleshooting **Illustrated Parts Catalog | Removal & Replacement Procedures | Specifications** Pin Assignments | Battery Pack Operations

Some minor problems and possible solutions are outlined in the following tables. If the problem appears related to a software application, check the documentation provided with the software.

**Solving Minor Problems** 

Solving Battery Pack and Battery Gauge Problems Some common causes and solutions for battery pack problems are listed in the following table. The

"Solving Power Problems" section in this chapter may also be applicable. **Solving Battery Pack and Battery Gauge Problems Problem Probable Cause** Solution(s)

Computer won't turn on when battery Battery pack is discharged. Connect the computer to an external pack is inserted and power cord is power source and charge the battery unplugged. pack. Replace the battery pack with a fully charged battery pack. Check the battery connectors on the

Battery pack operating time is far

less than the documented average

operating time.

**Problem** 

following table.

**Problem** 

diskette.

diskette.

problems.

**Problem** 

Screen is dim.

Screen is blank.

icon is flashing.

**Problem** 

up. \* \*

powered up. \* \*

 $Fn + F7 (^{-}) or$ 

**Problem** 

one section).

Fn + F8 (-).\*\*\*

displays information.

Internal display is blank and the

Internal display flashes or has garbled

The light tubes on the edge of the display panel

The light tubes on the edge of the display panel

do not light up at all and Power-On Self-Test (POST) does not complete when the unit is

Backlight (brightness) cannot be adjusted with

This display panel has a continuous pattern

patterns across the entire panel (not just on

indicates that the monitor is working properly.

times, in case of errors or failures.

**Solving Hardware Installation Problems** 

A new device is not recognized as Cable(s) of new external

Solving Keyboard/Numeric Keypad Problems

**Solving Hard Drive Problems** 

Reading hard drive takes an unusually

part of the computer system.

Embedded numeric keypad on

computer keyboard is disabled.

Embedded numeric keypad is

disabled and Num Lock function is

**Solving Memory Problems** 

Test (POST) is incorrect.

"Out of Memory" message is

insufficient memory error occurs

Solving Minor Problems (continued)

displayed on the screen or

during operation.

Hard drive error occurs.

Hard drive does not work.

long time after restarting the computer.

**Problem** 

table.

**Problem** 

following table.

**Problem** 

on.

**Problem** 

across it (e.g., a "jailbars" pattern), has a

single color on it, or has garbled graphics across the entire panel. This failure is for

do not light up at all and Power-On Self-Test

(POST) completes when the unit is powered

screen on an external monitor

characters when computer is

connected to external monitor.

CD drive cannot read a compact disc.

Diskette drive cannot write to a

Diskette drive cannot read a

Cannot boot from diskette.

**Solving Display Problems** 

1. Turn off the monitor.

2. Turn off the computer.

system board to verify they are evenly spaced and that they are not bent or broken. Computer is beeping and battery LED Immediately save any open file(s). Then Battery charge is low. icon is blinking. do any one of the following:

Connect the computer to an

the battery pack.

the battery pack.

Adjust the volume.

No action is necessary.

to room temperature.

Replace battery pack.

Solution(s)

Replace the RTC battery.

Keep the battery pack within the

or recommended storage range

recommended operating temperature

range 50° F to 104° F (10° C to 40° C)

Enable power management in Computer

Setup and in Windows Power Properties.

Turn off or disconnect external devices

Condition the battery pack by fully

when not using them.

Solution(s)

close the tray.

Remove the CD.

Solution(s)

protected.

diskette.

FORMAT A:

floppy.

diskette.

FORMAT A:

Solution(s)

|**Fn** + **F8** (- ).

Touch Pad.

Touch Pad.

**LCD** or **CRT**.

Solution(s)

Restart the computer.

Replace the display assembly.

Replace the display assembly.

Replace the display assembly.

Replace the display assembly.

Replace the system board.

Replace the system board.

system board.

Solution(s)

1. System board

2. Display assembly

1. Reseat the display cable to the

2. Replace the display assembly.

Replace the display assembly.

Replace the display assembly.

Replace the display assembly.

Replace the display assembly.

Reseat the display cable to the following

until the problem is solved:

Replace the display assembly.

Replace the display assembly.

Replace the system board.

Solution(s)

before Hibernation.

Solutions(s)

connected.

system.

Run Computer Checkup.

Give the system time to restore the

Turn off and unplug the computer, remove the battery pack, and remove

and then reinstall the hard drive.

Ensure that all cables are

Turn off the computer, turn on the external device, then turn

on the computer to integrate the device with the computer

Turn off the computer and

reinsert the device.

Solution(s)

computer.

Solution(s)

Press the **Shift+NumLk** keys

to enable the Num Lock

function and embedded

Disconnect the external

numeric keypad from the

Ensure that the optional

installed correctly.

Check the application

requirements.

not need.

documentation for memory

Install additional memory.

Remove from memory any

TSR applications that you do

memory expansion card is

numeric keypad. The Num

Lock icon on the status panel

properly and securely

previously saved data to its exact state

Replace the system board.

Replace the system board.

Adjust the Brightness of the

display by using  $\mathbf{Fn} + \mathbf{F7} (^{-})$ 

Tilt display or move computer.

If computer is in direct sunlight,

move it and allow it to cool off.

Use **Fn** + **F2** to switch between

Press any key or touch the

Press any key or touch the

drive A.

path statement.

Use another diskette.

Open the CD loading tray, lay the

Cannot read these type CDs in 24x.

Disable the diskette's write-

Check the drive letter in the

Run Computer Checkup from

the Compaq Diagnostics

Format the diskette. At

Use the type of diskette

Copy files to hard drive or

another diskette. Reformat bad

Run Computer Checkup from

Format the diskette. At the

Put the bootable diskette in

Run Computer Setup and set

diskette as first to boot.

the Compaq Diagnostics

system prompt, enter

required by the drive.

the system prompt, enter

protect feature or use a diskette that is not write-

compact disc in it (label side up), then

external power source to charge

Turn off the computer or initiate Hibernation until you can find another power source or charge

Allow time for the battery pack to return

Volume is turned down too low. Computer battery LED icon (front on the unit) blinks to indicate low battery

Battery pack is already charged.

condition, but computer does not beep.

Battery LED icon doesn't light and battery pack won't fast charge.

Battery pack was exposed to

temperature extremes. Battery pack is at end of its life. You have to set the date and time every RTC battery is dead. time you turn on the computer.

**Probable Cause** 

**Problem** Battery charge does not last as long Battery is being exposed to high

as expected. temperatures or extremely cold temperatures.

Battery has partially self-discharged. Power management is disabled.

-4° F to 86° F (-20° C to 30° C). Recharge the battery pack. Recharge the battery. Discharge the battery completely and then recharge it. Set a power management level in Computer Setup. An external device or PC Card is draining Turn off or disconnect external devices when not using them. the battery. Battery pack is warm to the touch Normal warming has occurred due to No action is required. after charging. charging.

disabled.

the battery.

discharged. charging, fully discharging, then fully recharging it. To maintain the charge, leave battery packs in the computer when it is connected to external power. If the computer is disconnected from external power for more than two weeks, remove battery packs from the computer to reduce the discharge rate.

Power management is turned off or

Battery pack has partially self-

An external device or PC Card is draining

Battery pack is being exposed to high Keep the battery pack within the temperatures or extremely cold recommended temperature ranges. temperatures. Operating: 50° F to 104° F (10° C to 40° C) Storage: -4° F to 86° F (-20° C to 30° C) Recharge the battery pack.

Solving CD Drive Problems

Some common causes and solutions for CD drive problems are listed in the following table. **Solving CD Drive Problems** 

Solving Diskette and Diskette Drive Problems

**Probable Cause** 

Compact disc is upside down or is

Some common causes and solutions for diskette and diskette drive problems are listed in the

**Probable Cause** 

**Solving Diskette and Diskette Drive Problems** 

Diskette is write-protected.

Computer is writing to

Not enough space is left

Drive error has occurred.

Diskette is not formatted.

The wrong type of diskette is

Diskette has a bad sector.

Drive error has occurred.

Bootable diskette is not in

Diskette Boot has incorrect

setting in Computer Setup.

This section lists some common causes and solutions for computer display and external monitor

The display should be white. A narrow black border may also appear on the left and right sides of

**Solving Display Problems** 

applicable) is not set properly.

Computer screen is in direct

Screen save was initiated by

Display function was switched

**Probable Cause** 

supports up to

cable connections

 $800 \times 600$ .

Using  $1024 \times 768$  or

higher resolution on

external monitor and have toggled back to internal display, which

Improper backlight or display

Defective inverter board.

Defective display cable.

Defective display panel.

Defective system board.

Defective system board.

Improper display cable

Defective inverter board.

Defective display cable.

Defective system board.

Defective inverter board.

Defective display cable.

Defective system board.

\*\* This problem indicates that the backlight or its power circuitry has failed. Since you cannot observe the POST result on the display panel when the backlight is not functioning, connect the unit to an external monitor before powering the unit up. If an external monitor is not available, verify that POST completes by opening and closing the display, listening for the

**Probable Cause** 

connections

Improper display cable

Defective display cable.

Defective inverter board.

Defective system board.

To perform a "self-test" on an external VGA color monitor, complete the following steps: The screen should be

**CAUTION:** To prevent loss of information, always maintain an up-to-date backup of your hard drive at all

**Solving Hard Drive Problems** 

System entered Hibernation due to

low battery condition and is now

Hard drive has bad sectors or has

Hard drive is not seated properly.

Some common causes and solutions for hardware installation problems are listed in the following

**Solving Hardware Installation Problems** 

power cables are unplugged.

Power switch of new external

Device is not seated properly.

device is not turned on.

Some common causes and solutions for keyboard/numeric keypad problems are listed in the

**Probable Cause** 

Some common causes and solutions for memory problems are listed in the following table.

**Probable Cause** 

is incompatible with

System ran out of

and stay-resident)

Memory count during Power-On Self-Optional memory expansion

**Solving Memory Problems** 

card is installed incorrectly,

the computer, or is defective.

memory for the application.

Too many TSR (terminate-

applications are running.

Download from Www.Somanuals.com, All Manuals Search And Download

enabled.

**Solving Keyboard/Numeric Keypad Problems** 

Num Lock function is not

External numeric keypad is

connected to the computer.

**Probable Cause** 

device are loose or

**NOTE:** white. A narrow black border may also appear on the left and right sides of the display. Either of these displays

Some common causes and solutions for hard drive problems are listed in the following table.

**Probable Cause** 

exiting from it.

failed.

single or double beep, and watching for the LEDs turn on at the front of the computer.

connections.

Power Management due to

Display has overheated.

to the external monitor.

lack of user activity.

Control for brightness (if

You can perform a monitor self-test on an external VGA color or monochrome monitor by

disconnecting the monitor from the computer. To do so, complete the following steps:

3. Disconnect the monitor signal cable from the computer.

4. Turn on the monitor and allow it to warm up for one minute.

light.

Display is blank and the Suspend System is in Suspend mode.

the display. Either of these displays indicates that the monitor is working properly.

**Probable Cause** 

the wrong drive.

on the diskette.

being used.

Diskette is not

formatted.

drive A.

improperly inserted in the CD drive.

CD is CD Plus or Pregap/Track 0 type.

### Presario 1600 Series **Models: 1650 and 1655** | Home Page | Notice | Preface | Product Description | Troubleshooting <u>Illustrated Parts Catalog | Removal & Replacement Procedures | Specifications</u> **Pin Assignments** | **Battery Pack Operations**

**Solving PC Card Problems** Some common causes and solutions for PC Card problems are listed in the following table.

When turned on, the computer

PC Card modem, fax, or

network card does not work.

PC Card modem or fax card

Modem network PC Card

Memory or storage card

**Solving Power Problems** 

Computer won't turn on and

battery pack is not inserted.

Computer turned off while it was

**Solving Printer Problems** 

left unattended and the power icon

**Problem** 

is off.

documentation.

**Problem** 

Printer will not turn on.

Printer will not print.

Printer prints garbled information.

following table.

External mouse does not work.

Touch Pad or mouse does not work

even though the device is enabled

Cursor skips or moves abnormally

when using the Touch Pad.

Problem

in Windows

does not work.

does not work.

does not work.

Problem

**Solving PC Card Problems** 

**Probable Cause** 

**Maintenance & Service Guide** 

| does not beep when a PC Card is inserted. | PC Card beeps are disabled.                     | in the correct orientation.  Double-click the PC Card icon in the Control Panel, click the <b>Global Settings</b> tab, the enable PC Card sound effects. |
|-------------------------------------------|-------------------------------------------------|----------------------------------------------------------------------------------------------------|
|                                           | Speaker is turned off or volume is turned down. | Press <b>volume buttons</b> to turn the speaker on, then increase the volume.                                                                            |
|                                           | PC Card drivers are not installed.              | Double click the <b>Add New Hardware</b> icon in the Control Panel for installation instructions.                                                        |
|                                           |                                                 | If PC Card or drivers are not compatible with Windows, install drivers and use the PC Card in MS-DOS mode.                                               |
|                                           | Card or card driver is not supported.           | Contact your Compaq authorized service provider                                                                                                    |

Card is not fully inserted into

the slot or is not inserted

Telephone cord is not

plugged in all the way.

installed (turned on).

Necessary drivers are not

You are trying to access the

card using the wrong COM

The card conflicts with a

The card is not supported.

Telephone cord is not properly

SRAM and flash memory cards

Flash memory cards require the Microsoft FlashFile System to

Hard drives on flash mass storage

You are trying to access the hard

drive card using the wrong drive

**Solving Power Problems** 

Computer is not connected to

Power cords to the external

Power adapter is defective.

System board is defective.

System initiated Hibernation

due to a critical low-battery

System initiated Hibernation

after a preset timeout.

If you experience problems printing, run a printer self-test. Refer to the documentation provided with your printer for instructions. If the self-test fails, it is a printer-specific problem. Also refer to the printing section of your application

**Solving Printer Problems** 

printer is unplugged.

The signal cable may not be

Printer is not turned on or is

The device drivers for your

Printer that is set up for a

Printer cable is too long, unshielded, or defective.

Paper tray is empty.

Correct printer drivers

are not installed.

connected properly.

Cable is defective.

Some common causes and solutions for Touch Pad/pointing device problems are listed in the

**Solving Touch Pad/Pointing Device Problems** 

The device driver is not

installed in Windows.

Mouse is not securely

an incorrect external

Mouse is not enabled.

connected or is connected to

Cable not properly seated in

Defective Touch Pad board.

Device driver is not correctly

The Touch Pad needs to be

Defective system board.

installed in Windows.

Download from Www.Somanuals.com. All Manuals Search And Download.

cleaned.

Touch Pad board.

Cause

is installed.

connector.

Cable is not

**Solving Touch Pad/Pointing Device Problems** 

Touch Pad or mouse does not work. Incorrect or no device driver

network is not connected to

application are not installed.

connected properly, or the

Probable Cause

off line.

the network.

power source are unplugged.

**Probable Cause** 

a power source.

condition.

cards require the PC Card ATA driver

The card is not

supported.

require the memory card driver to be

Network driver is not installed or is

properly.

port.

serial device.

not set up properly.

loaded (turned on).

connected.

be loaded.

to be loaded.

letter.

Also see "Solving Battery and Battery Gauge Problems" in this section.

for a list of PC Cards tested successfully in Compaq PC

Ensure the card is inserted

Check and secure telephone

See **Specifications** to verify

See <u>Specifications</u> to verify

Use supported cards only.

Install driver.

connection.

Install driver.

Verify telephone

Double-click **My** 

the drive letter

Contact your

list of PC Cards

Compaq PC Card

platforms.

Solution(s)

properly.

restart.

Insert battery or connect

Ensure that power cords

connecting the computer and the external power source are plugged in

Replace AC Adapter and

Replace the system board.

Replace the battery pack

battery pack or connect

external power source.

Turn on the computer.

with a fully charged

the computer to an

Then turn on the

computer.

Solution(s)

it to on line.

network.

to online.

Ensure that the signal

connected and that the

the electrical outlet.

Refer to the printer

Replace the cable.

Refer to the printer

Fill the paper tray with

paper and set the printer

documentation to install the correct printer driver.

Ensure that the printer signal cable is properly

Replace the printer cable

connected to the

computer.

and retest.

Solution(s)

Windows.

connector.

and add to the

CONFIG.SYS file.

Install the Touch

Pad/mouse driver in

appropriate external

Enter MOUSE at the

Add a line in the

on or restarted.

Reseat cable.

Ensure that the mouse is

securely connected to the

system prompt to activate

the mouse device driver.

automatically activate the mouse device driver each time computer is turned

Replace Touch Pad board.

device driver in Windows.

Clean the Touch Pad with

based glass cleaner. Wipe up liquid with a dry cloth.

a cloth dampened with alcohol or an ammonia-

Replace system board.

Install the appropriate

AUTOEXEC.BAT file to

Install the device driver

AUTOEXEC.BAT file or

documentation to install

the correct printer driver.

Connect the printer to the

power cord is connected to

Turn the printer on and set

cable is properly

an external power source.

**Computer** to verify

assigned to the card.

Compaq authorized

service provider for a

tested successfully in

in the correct orientation.

Card platforms.

connection.

COM port.

address.

Install drivers.

Solution(s)

Card is not inserted properly. Ensure the card is inserted

Presario 1600 Series Models: 1650 and 1655

| Home Page | Notice | Preface | Product Description | Troubleshooting
| Illustrated Parts Catalog | Removal & Replacement Procedures | Specifications
| Pin Assignments | Battery Pack Operations

### **System Unit**

**System Unit** 

**Boards** 

<u>Display</u> Assembly

**Mass Storage** 

**Devices** 

**Miscellaneous** 

**Cable Kit** 

**Cables** 

**Miscellaneous** 

**Hardware and** 

**Plastics Kit** 

Miscellaneous

**Parts** 

**Documentation** 

and Software

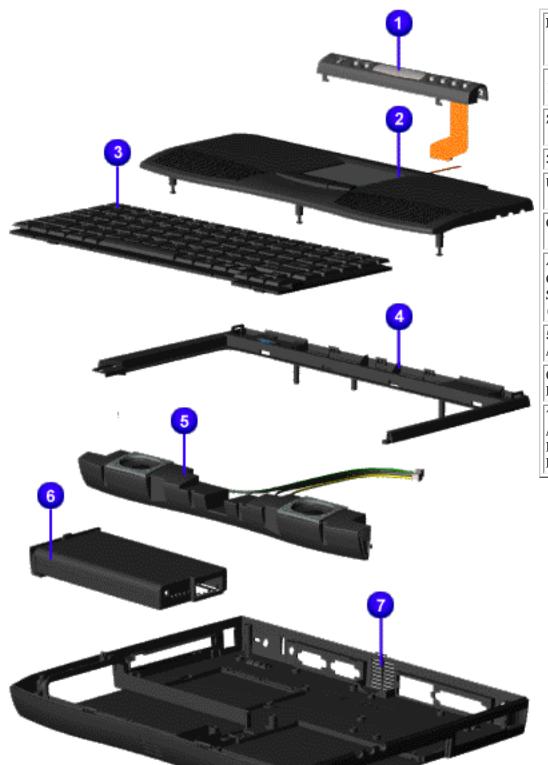

Download from Www.Somanuals.com. Air Manuals Search And Download.

| Description                                                            | Spare<br>Part<br>Number |
|------------------------------------------------------------------------|-------------------------|
| 1. Status Panel                                                        | 293737-<br>001          |
| 2. Palmrest Cover                                                      | 332226-<br>001          |
| 3. Keyboard                                                            |                         |
| United States                                                          | 330981-<br>001          |
| Canada                                                                 | 330981-<br>401          |
| 4. Upper CPU<br>Cover with Power<br>Switch Connector<br>(Top Plastics) | 293739-<br>001          |
| 5. Speaker<br>Assembly w/Cable                                         | 293883-<br>001          |
| 6. Battery Pack,<br>Li ion                                             | 330936-<br>001          |
| 7. CPU Base<br>Assembly<br>Enclosure, (Bottom<br>Plastics)             | 331156-<br>001          |

Presario 1600 Series Models: 1650 and 1655

| <u>Home Page</u> | <u>Notice</u> | <u>Preface</u> | <u>Product Description</u> | <u>Troubleshooting</u> <u>Illustrated Parts Catalog</u> | <u>Removal & Replacement Procedures</u> | <u>Specifications</u> <u>Pin Assignments</u> | <u>Battery Pack Operations</u>

### **Boards**

| System Unit                   |
|-------------------------------|
| <b>Boards</b>                 |
| <u>Display</u><br>Assembly    |
| Mass Storage Devices          |
| Miscellaneous Cable Kit       |
| <u>Cables</u>                 |
| Miscellaneous<br>Hardware and |
| <b>Plastics Kit</b>           |
|                               |
| Miscellaneous Parts           |

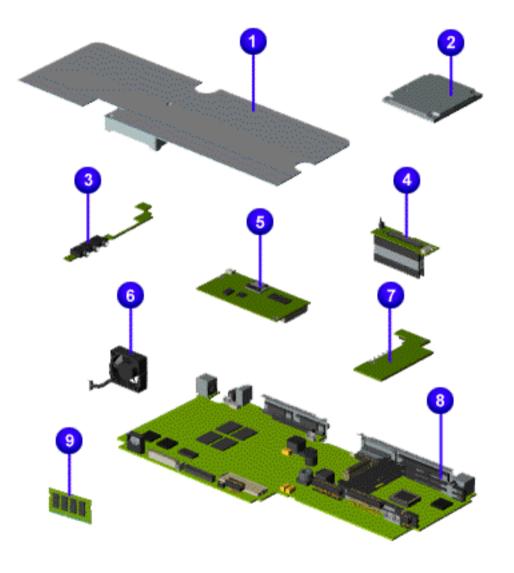

| Description                                    | Spare<br>Part<br>Number                            |
|------------------------------------------------|----------------------------------------------------|
| 1.Heatspreader                                 | 331164-<br>001                                     |
| 2.Processor<br>Pentium II/233<br>Processor     | 347556-<br>001                                     |
| Pentium II/266                                 | 330983-<br>001                                     |
| 3. Audio Board                                 | 331010-<br>001                                     |
| 4. LCD<br>Interface<br>Board TFT<br>w/header   | 293156-<br>001                                     |
| 5. Modem, M+- 5<br>Data/Fax<br>001             | 6.0 Kbps<br>138610-                                |
| Modem, K-56.0 K<br>Data/Fax<br>001             | bps<br>138657-                                     |
| 6. Fan w/Cable                                 | 332228-<br>001                                     |
| 7. Voltage<br>Converter                        | 331019-<br>001                                     |
| 8. System<br>Board, w/o<br>processor           | 331009-<br>001                                     |
| 9. Memory<br>Module<br>16-MB<br>32-MB<br>64-MB | 293726-<br>001<br>293727-<br>001<br>332208-<br>001 |

Presario 1600 Series Models: 1650 and 1655

| Home Page | Notice | Preface | Product Description | Troubleshooting
| Illustrated Parts Catalog | Removal & Replacement Procedures | Specifications
| Pin Assignments | Battery Pack Operations

**System Unit** 

**Boards** 

Display Assembly

Mass Storage

**<u>Devices</u>** 

<u>Miscellaneous</u>

**Cable Kit** 

**Cables** 

**Miscellaneous** 

Hardware and Plastics Kit

Miscellaneous

**Parts** 

**Documentation** 

**and Software** 

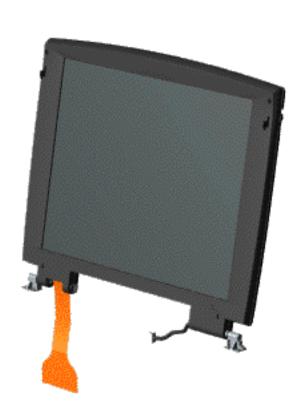

| Description                                         | Spare Part<br>Number |
|-----------------------------------------------------|----------------------|
| Display<br>Assembly<br>w/Cable, 12.1<br>inch TFT    | 331014-001           |
| Display<br>Assembly<br>w/Cable, 13.3<br>inch<br>TFT | 331012-001           |

Presario 1600 Series Models: 1650 and 1655

| Home Page | Notice | Preface | Product Description | Troubleshooting
| Illustrated Parts Catalog | Removal & Replacement Procedures | Specifications
| Pin Assignments | Battery Pack Operations

### **Mass Storage Devices**

| System Unit                                 |
|---------------------------------------------|
| <b>Boards</b>                               |
| <u>Display</u><br><u>Assembly</u>           |
| Mass Storage Devices                        |
| Miscellaneous<br>Cable Kit                  |
| <u>Cables</u>                               |
| Miscellaneous Hardware and Plastics Kit     |
| Miscellaneous Parts                         |
| <u>Documentation</u><br><u>and Software</u> |

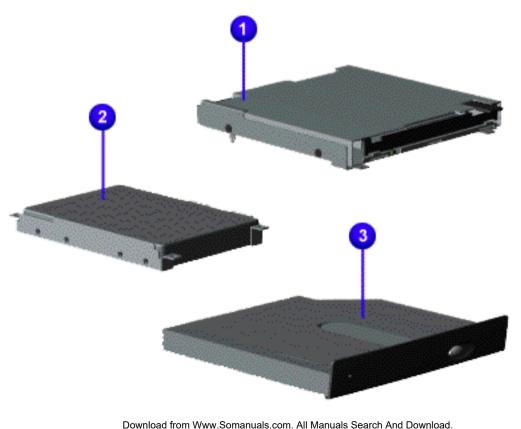

| Description                                              | Spare<br>Part<br>Number |
|----------------------------------------------------------|-------------------------|
| 1. Diskette<br>Drive<br>w/Cable,<br>1.44 MB,<br>3.5 inch | 331165-<br>001          |
| 2. Hard<br>Drive<br>w/Mounting<br>Bracket, 5.0-<br>GB    | 331011-<br>001          |
| Hard Drive<br>w/Mounting<br>Bracket 4.0-<br>GB           | 330969-<br>001          |
| 3. 24× MAX<br>CD Drive                                   | 330967-<br>001          |

Presario 1600 Series Models: 1650 and 1655

| Home Page | Notice | Preface | Product Description | Troubleshooting
| Illustrated Parts Catalog | Removal & Replacement Procedures | Specifications
| Pin Assignments | Battery Pack Operations

### **Miscellaneous Cables Kit**

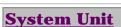

**Boards** 

<u>Display</u> Assembly

Mass Storage
Devices

Miscellaneous
Cable Kit

**Cables** 

**Miscellaneous** 

Hardware and Plastics Kit

Miscellaneous

**Parts** 

**Documentation** 

and Software

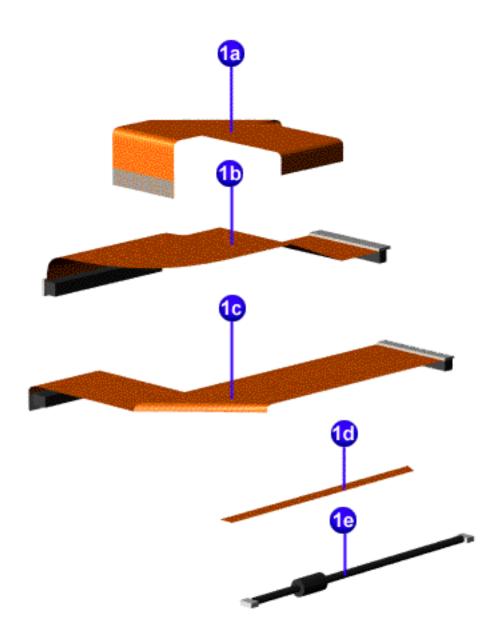

#### Miscellaneous Cables Kit Spare Part Number: 332234-001

| Description                  | Quantity |
|------------------------------|----------|
| 1a. Cable, Diskette Drive    | 1        |
| 1b. Cable, Hard Drive        | 1        |
| 1c. Cable, CD Drive          | 1        |
| 1d. Cable, TouchPad SW Board | 1        |
| 1e. Cable, Fax/Modem         | 1        |

Presario 1600 Series Models: 1650 and 1655

| Home Page | Notice | Preface | Product Description | Troubleshooting
| Illustrated Parts Catalog | Removal & Replacement Procedures | Specifications
| Pin Assignments | Battery Pack Operations

| System Unit          | Power Cords  |                     |
|----------------------|--------------|---------------------|
| <u>Boards</u>        | Description  | Cmono Dant March an |
| Display_             | Description  | Spare Part Number   |
| Assembly             | Power Cord   |                     |
| Mass Storage         |              |                     |
| <u>Devices</u>       |              |                     |
| Miscellaneous        |              |                     |
| Cable Kit            |              |                     |
| <u>Cables</u>        | Modem Cables |                     |
| <u>Miscellaneous</u> |              |                     |
| Hardware and         | Description  | Spare Part Number   |
| <u>Plastics Kit</u>  |              |                     |
| Miscellaneous        | 1. Modem     |                     |
| <u>Parts</u>         |              |                     |
| <b>Documentation</b> |              |                     |
| and Software         | 1            |                     |

Presario 1600 Series Models: 1650 and 1655

| Home Page | Notice | Preface | Product Description | Troubleshooting
| Illustrated Parts Catalog | Removal & Replacement Procedures | Specifications
| Pin Assignments | Battery Pack Operations

## **Miscellaneous Hardware and Plastics Kit**

#### **System Unit**

**Boards** 

<u>Display</u> Assembly

**Mass Storage** 

**Devices** 

Miscellaneous

**Cable Kit** 

**Cables** 

**Miscellaneous** 

**Hardware and** 

**Plastics Kit** 

Miscellaneous

**Parts** 

**Documentation** 

and Software

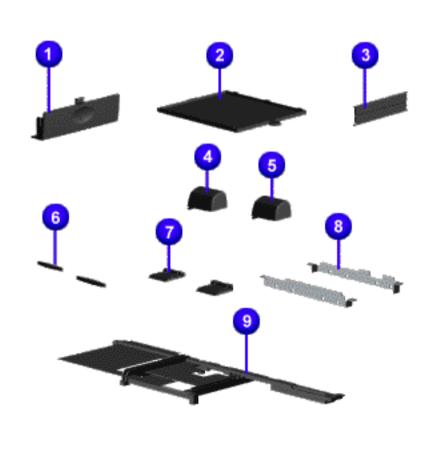

#### Miscellaneous Hardware and Plastics Kit Spare Part Number: 293761-001

| Description                    | Quantity |
|--------------------------------|----------|
| 1. Door, Battery Pack          | 1 each   |
| 2. Cover, Memory Module        | 1 each   |
| 3. Door, PCMCIA                | 2 each   |
| 4. Hinge (Clutch) Cover, Left  | 1 each   |
| 5. Hinge (Clutch) Cover, Right | 1 each   |
| 6. Rubber Foot                 | 10 each  |
| 7. Stand Foot (plastic)        | 10 each  |
| 8. Hard Drive Mounting Bracket | 1 each   |
| 9. Stiffener Bracket           | 1 each   |

Download from Www.Somanuals.com. All Manuals Search And Download.

Presario 1600 Series Models: 1650 and 1655

| <u>Home Page</u> | <u>Notice</u> | <u>Preface</u> | <u>Product Description</u> | <u>Troubleshooting</u> <u>Illustrated Parts Catalog</u> | <u>Removal & Replacement Procedures</u> | <u>Specifications</u> <u>Pin Assignments</u> | <u>Battery Pack Operations</u>

## **Miscellaneous Parts**

**System Unit** 

**Boards** 

<u>Display</u> Assembly

Mass Storage

**Devices** 

Miscellaneous
Cable Kit

**Cables** 

Miscellaneous Hardware and

**Plastics Kit** 

**Miscellaneous** 

<u>Parts</u>

**Documentation** and Software

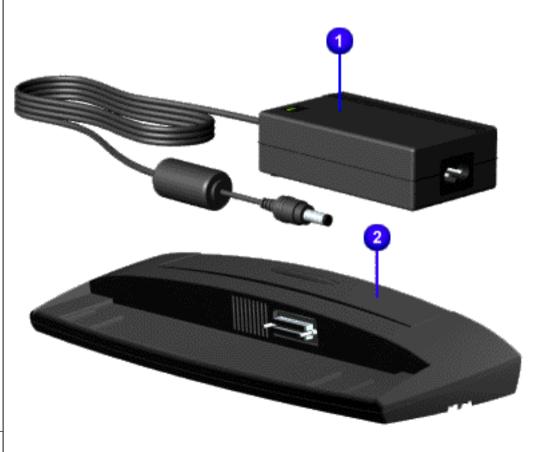

| Description                               | Spare Part<br>Number |
|-------------------------------------------|----------------------|
| 1. AC Adapter                             | 298239-001           |
| 2. Port<br>Replicator                     | 293857-001           |
| Clock Battery<br>(Not Shown)              | 117099-001           |
| Miscellaneous<br>Screw Kit (Not<br>Shown) | 293760-001           |
| Logo Kit (Not<br>Shown)                   | 203727-001           |
| Return Kit (Not<br>Shown)                 | 293799-001           |

Download from Www.Somanuals.com. All Manuals Search And Download.

## **Maintenance & Service Guide** Presario 1600 Series Models: 1650 and 1655

| Home Page | Notice | Preface | Product Description | Troubleshooting **Illustrated Parts Catalog | Removal & Replacement Procedures | Specifications Pin Assignments | Battery Pack Operations** 

# **Documentation and Software**

**Documentation** and Software

| System Unit               | Description                                                                                                    | <b>Spare Part Number</b> |
|---------------------------|----------------------------------------------------------------------------------------------------|--------------------------|
| <b>Boards</b>             | Quick Restore CD                                                                                                    |                          |
| <u>Display</u>            | Not Available                                                                                                    |                          |
| Assembly                  | Not Available                                                                                                    |                          |
| Mass Storage              | Not Available                                                                                                    |                          |
| <u>Devices</u>            | Not Available                                                                                                    |                          |
| Miscellaneous             | Not Available                                                                                                    |                          |
| Cable Kit                 | Quick Reference Guide                                                                                                    |                          |
| <u>Cables</u>             | QuickFind for Windows, North America, Latin America, Asia                                                                      |                          |
| Miscellaneous             | Pacific                                                                                                    |                          |
| Hardware and Plastics Kit | QuickFind for Windows, Europe, Middle East, Africa                                                                             |                          |
|                           |                                                                                                    |                          |
| Miscellaneous Parts       | *QuickFind is updated monthly. To complete the QuickFind part suffix from the table below for the desired month. If you do not |                          |

suffix, the default is the current month in which the order is placed.

| QuickFind Part Number Suffix |          |        |           |
|------------------------------|----------|--------|-----------|
| Suffix                       | Month    | Suffix | Month     |
| -001                         | January  | -007   | July      |
| -002                         | February | -008   | August    |
| -003                         | March    | -009   | September |
| -004                         | April    | -010   | October   |
| -005                         | May      | -011   | November  |
| -006                         | June     | -012   | December  |

Presario 1600 Series Models: 1650 and 1655

| Home Page | Notice | Preface | Product Description | Troubleshooting
| Illustrated Parts Catalog | Removal & Replacement Procedures | Specifications
| Pin Assignments | Battery Pack Operations

# **Electrostatic Discharge**

A sudden discharge of static electricity from a finger or other conductor can destroy static-sensitive devices or microcircuitry. Often the spark is neither felt nor heard, but damage occurs. An electronic device exposed to electrostatic discharge (ESD) may not be affected at all and will work perfectly throughout a normal cycle. Although, it may function normally for a while, then degrade in the internal layers, reducing its life expectancy.

Networks built into many integrated circuits provide some protection, but in many cases, the discharge contains enough power to alter device parameters or melt silicon junctions.

# **Generating Static**

The table shows how different activities generate static electricity and at different electrostatic voltage levels.

| Typical Electrostatic Voltages                |                   |          |             |
|-----------------------------------------------|-------------------|----------|-------------|
|                                               | Relative Humidity |          |             |
| Event                                         | 10%               | 40%      | <b>55</b> % |
| Walking across carpet                         | 35,000 V          | 15,000 V | 7,500 V     |
| Walking across vinyl floor                    | 12,000 V          | 5,000 V  | 3,000 V     |
| Motions of bench worker                       | 6,000 V           | 800 V    | 400 V       |
| Removing DIPS from plastic tubes              | 2,000 V           | 700 V    | 400 V       |
| Removing DIPS from vinyl trays                | 11,500 V          | 4,000 V  | 2,000 V     |
| Removing DIPS from Styrofoam                  | 14,500 V          | 5,000 V  | 3,500 V     |
| Removing bubble pack from PCBs                | 26,000 V          | 20,000 V | 7,000 V     |
| Packing PCBs in foam-lined box                | 21,000 V          | 11,000 V | 5,000 V     |
| <b>NOTE:</b> 700 volts can degrade a product. |                   |          |             |

## Return to Removal & Replacement Procedures

Presario 1600 Series Models: 1650 and 1655

| <u>Home Page</u> | <u>Notice</u> | <u>Preface</u> | <u>Product Description</u> | <u>Troubleshooting</u> <u>Illustrated Parts Catalog</u> | <u>Removal & Replacement Procedures</u> | <u>Specifications</u> <u>Pin Assignments</u> | <u>Battery Pack Operations</u>

#### **Service Considerations**

Listed below are some of the considerations that you should keep in mind during the disassembly and assembly of the computer.

## **Tool and Software Requirements**

To service the computer, you need the following:

- Compaq screwdriver kit (Spare Part No. 161946-001)
- Torx T-9 screwdriver
- 5mm nut drivers (for screwlocks and standoffs)
- Small, standard screwdriver
- Small, Phillips screwdriver
- Plastic shroud
- Diagnostics software

#### **Screws**

The screws used in the computer are not interchangeable. If an incorrect screw is used during the reassembly process, it can damage the unit. Compaq strongly recommends that all screws removed during disassembly be kept with the part that was removed, then returned to their proper locations.

IMPORTANT: As each subassembly is removed from the computer, it should be placed away from the work area to prevent damage.

#### **Return to Removal & Replacement Procedures**

Download from Www.Somanuals.com. All Manuals Search And Download.

Presario 1600 Series Models: 1650 and 1655

| <u>Home Page</u> | <u>Notice</u> | <u>Preface</u> | <u>Product Description</u> | <u>Troubleshooting</u> <u>Illustrated Parts Catalog</u> | <u>Removal & Replacement Procedures</u> | <u>Specifications</u> <u>Pin Assignments</u> | <u>Battery Pack Operations</u>

#### **Cables and Connectors**

Most cables used throughout the unit are ribbon cables. Cables must be handled with extreme care to avoid damage. Apply only the tension required to seat or unseat the cables during insertion or removal from the connector. Handle cables by the connector whenever possible. In all cases, avoid bending, twisting, or tearing the cables, and ensure that the cables are routed in such a way that they cannot be caught or snagged by parts being removed or replaced.

#### **Cables**

Use the following precautions when handling cables to avoid damage to the cable or computer:

- Always handle cables by their connectors.
- Avoid bending, twisting, or pulling on the cables.
- Apply minimum required force when seating or unseating the cables from their connectors.
- Place the cables in such a manner that they cannot be caught or snagged by parts being removed or replaced.
- Handle flex cables with extreme care; they can tear easily.

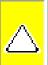

**CAUTION:** When serving these computers, ensure that cables are placed in their proper location during the reassembly process. Improper cable placement can cause severe damage to the unit.

#### Select the desired illustration.

Removing a Cable from a **ZIF Connector**.

The ribbon cable position for the **5.0-GB or 4.0 hard drive**.

The ribbon cable position for the **CD drive**.

The ribbon cable position for the **diskette drive**.

The cable position for the **speaker assembly.** 

#### **Plastic Parts**

Plastic parts can be damaged by the use of excessive force during disassembly and reassembly. When handling the plastic parts, use care. Apply pressure only at the points designated in the maintenance instructions.

#### **Back to Top of Page**

Presario 1600 Series Models: 1650 and 1655

| Home Page | Notice | Preface | Product Description | Troubleshooting
| Illustrated Parts Catalog | Removal & Replacement Procedures | Specifications
| Pin Assignments | Battery Pack Operations

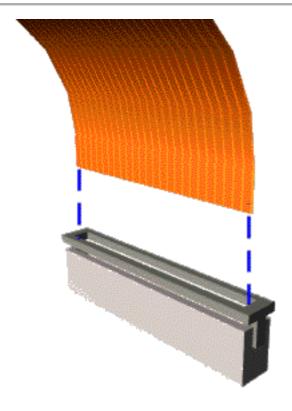

#### **ZIF Connectors**

The computer uses a zero insertion force (ZIF) connector for the keyboard cable to the system board. To remove a cable from a ZIF connector, lift both corners of the ZIF connector and slide simultaneously with constant light force.

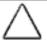

**CAUTION:** A ZIF connector and its attached cable can be easily damaged. Handle only the connector slide when removing or replacing a cable. Never pull or twist on the cable while it is connected.

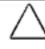

**CAUTION:** When servicing this computer, ensure that cables are placed in their proper location during the reassembly process. Improper cable placement can damage the computer.

Presario 1600 Series Models: 1650 and 1655

| Home Page | Notice | Preface | Product Description | Troubleshooting
| Illustrated Parts Catalog | Removal & Replacement Procedures | Specifications
| Pin Assignments | Battery Pack Operations

The ribbon cable position for the 5.0-GB or 4.0-GB hard drive.

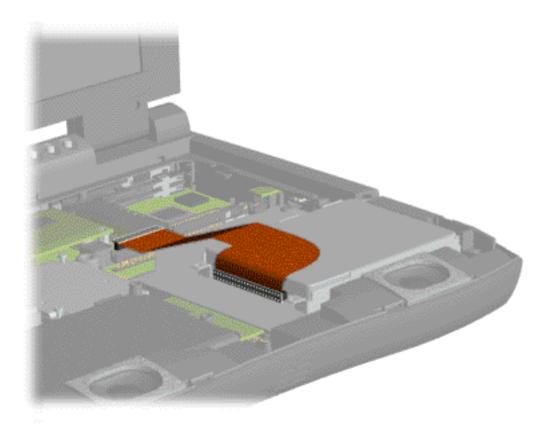

Presario 1600 Series Models: 1650 and 1655

| Home Page | Notice | Preface | Product Description | Troubleshooting
| Illustrated Parts Catalog | Removal & Replacement Procedures | Specifications
| Pin Assignments | Battery Pack Operations

The ribbon cable position for the CD drive.

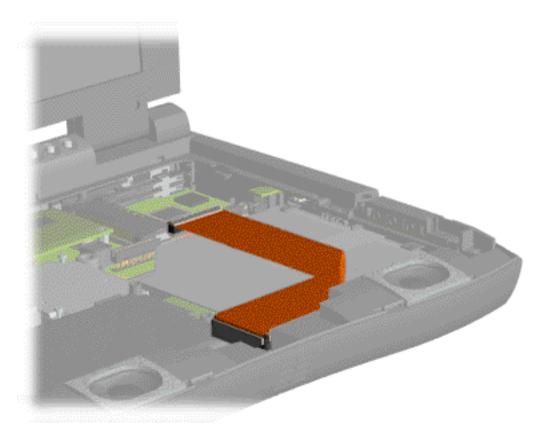

Presario 1600 Series Models: 1650 and 1655

| <u>Home Page</u> | <u>Notice</u> | <u>Preface</u> | <u>Product Description</u> | <u>Troubleshooting</u> <u>Illustrated Parts Catalog</u> | <u>Removal & Replacement Procedures</u> | <u>Specifications</u> <u>Pin Assignments</u> | <u>Battery Pack Operations</u>

The ribbon cable position for the diskette drive.

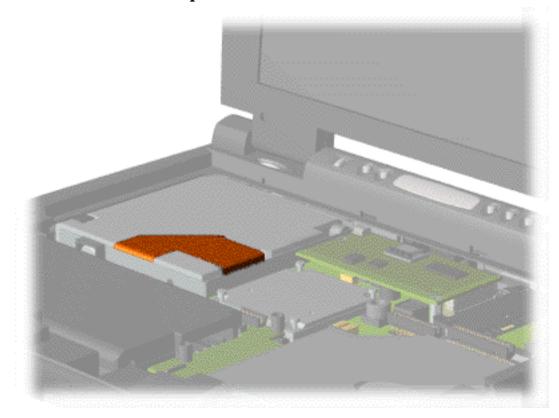

Presario 1600 Series Models: 1650 and 1655

| <u>Home Page</u> | <u>Notice</u> | <u>Preface</u> | <u>Product Description</u> | <u>Troubleshooting</u> <u>Illustrated Parts Catalog</u> | <u>Removal & Replacement Procedures</u> | <u>Specifications</u> <u>Pin Assignments</u> | <u>Battery Pack Operations</u>

The cable position for the speaker assembly.

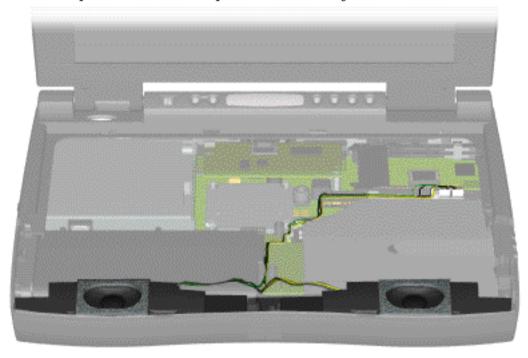

Presario 1600 Series Models: 1650 and 1655

| Home Page | Notice | Preface | Product Description | Troubleshooting **Illustrated Parts Catalog | Removal & Replacement Procedures | Specifications Pin Assignments | Battery Pack Operations** 

# **Preparing the Computer for Disassembly**

Electrostatic **Discharge** 

Before beginning removal and replacement procedures, complete the following procedures:

Service **Considerations** 

1. Disconnect AC power and any external devices.

Cables and **Connectors** 

2. Remove the battery pack.

**Preparing the Computer for** Disassembly

3. Remove any PC Cards.

**Battery Pack** 

The battery pack should be removed before IMPORTANT: performing any internal maintenance on the computer.

**Palmrest** Cover with **Touch Pad** 

Keyboard

Heatspreader

Modem

Processor

**Status Panel** 

Interface

Board

**Hard Drives** 

<u>Battery</u>

**Charger Board** 

**CD Drive** 

**Display Panel** 

**Assembly** 

**Upper CPU** 

Cover

**Speaker** 

<u>Assembly</u>

**Diskette Drive** 

**Fan Assembly** 

**Audio Board** 

System Board

Memory

Module

warning: Metal objects can damage the battery pack as well as the battery contacts in the battery compartment. To prevent damage, do not allow metal objects to touch the battery contacts. Place only the battery pack for the Compaq Presario 1600 Series Portable Computers into the battery compartment. Do not force the battery pack into the bay if insertion does not occur easily.

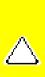

**CAUTION:** Do not crush, puncture, or incinerate the battery pack. Do not open a battery pack, as this damages the pack, makes it unusable, and exposes potentially harmful battery components. There are no field-serviceable parts located inside the battery pack.

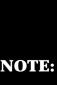

The Compaq Presario 1600 Series Portable Computers have several screws of various sizes which are **not** interchangeable. Care must be taken NOTE: during reassembly to ensure that the correct screws are used in their correct location. During removal please keep respective screws with their associate sub-assembly.

Presario 1600 Series Models: 1650 and 1655

| Home Page | Notice | Preface | Product Description | Troubleshooting
| Illustrated Parts Catalog | Removal & Replacement Procedures | Specifications
| Pin Assignments | Battery Pack Operations

# Removing the Palmrest Cover with Touch Pad

Electrostatic
Discharge

<u>Service</u> Considerations

Cables and Connectors

Preparing the Computer for

Disassembly

**Battery Pack** 

**Palmrest** 

<u>Cover with</u>

**Touch Pad** 

<u>Keyboard</u>

<u>Heatspreader</u>

**Modem** 

**Processor** 

**Status Panel** 

Interface

**Board** 

**Hard Drives** 

**Battery** 

**Charger Board** 

**CD Drive** 

**Display Panel** 

<u>Assembly</u>

**Upper CPU** 

Cover

<u>Speaker</u>

**Assembly** 

**Diskette Drive** 

Fan Assembly

**Audio Board** 

**System Board** 

<u>Memory</u> Module

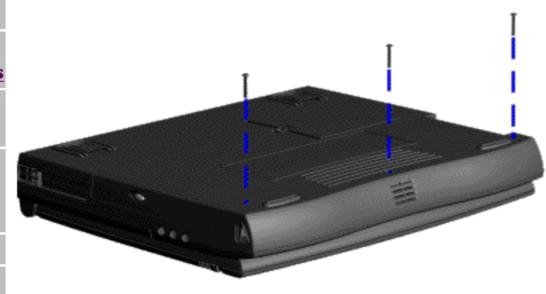

The palmrest cover with touch pad must be removed to gain access to any of the interior components of the computer, and it is the first component that has to be removed to gain access to the interior components.

It is not necessary to remove the display panel

NOTE: assembly to access the interior components of the computer.

To remove the palmrest cover with touch pad, complete the following steps:

- 1. Prepare the computer for disassembly.
- 2. Close the computer and turn the computer upside down.
- 3. Remove three screws from the bottom of the computer.

Presario 1600 Series Models: 1650 and 1655

| <u>Home Page</u> | <u>Notice</u> | <u>Preface</u> | <u>Product Description</u> | <u>Troubleshooting</u> <u>Illustrated Parts Catalog</u> | <u>Removal & Replacement Procedures</u> | <u>Specifications</u> <u>Pin Assignments</u> | <u>Battery Pack Operations</u>

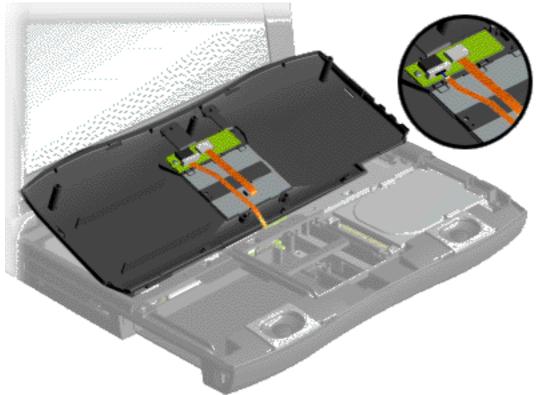

- 4. Turn the computer over (right side up), pull forward on the display latches to release and open the display assembly.
- 5. Lift up front end of the palmrest cover with touch pad and remove it from the groove in the chassis.
- 6. Tilt the palmrest cover with touch pad, allowing it to rest on top of the keyboard, and disconnect the flex cable from the LIF connector on the palmrest cover.

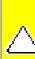

CAUTION: When replacing the palmrest cover with touch pad, ensure that the cable is fully inserted into the LIF connector on the system board. If the metal end should come in contact with the keyboard, damage may occur to the computer.

To replace the palmrest cover with touch pad, reverse the previous procedures.

Return to Removal & Replacement Procedures

Presario 1600 Series Models: 1650 and 1655

| <u>Home Page</u> | <u>Notice</u> | <u>Preface</u> | <u>Product Description</u> | <u>Troubleshooting</u> <u>Illustrated Parts Catalog</u> | <u>Removal & Replacement Procedures</u> | <u>Specifications</u> <u>Pin Assignments</u> | <u>Battery Pack Operations</u>

# Removing the Keyboard

Electrostatic
Discharge

<u>Service</u>

**Considerations** 

**Cables and** 

**Connectors** 

**Preparing the** 

Computer for Disassembly

**Battery Pack** 

**Palmrest** 

**Cover with** 

**Touch Pad** 

**Keyboard** 

**Heatspreader** 

Modem

**Processor** 

**Status Panel** 

Interface

**Board** 

**Hard Drives** 

**Battery** 

**Charger Board** 

**CD Drive** 

**Display Panel** 

**Assembly** 

<u>Upper CPU</u>

**Cover** 

Speaker

<u>Assembly</u>

**Diskette Drive** 

**Fan Assembly** 

**Audio Board** 

**System Board** 

<u>Memory</u>

Module

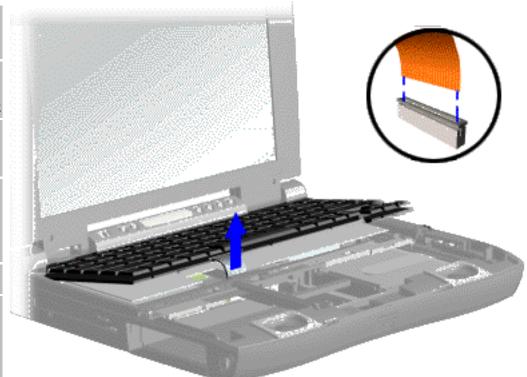

To remove the keyboard, complete the following steps:

- 1. <u>Prepare the computer for disassembly</u>.
- 2. Remove the palmrest cover with touch pad.
- 3. Gently lift up the front of the keyboard and disconnect the flex cable from the ZIF connector on the system board.

To remove a

cable from a ZIF connector, lift both corners of the **ZIF** connector and slide simultaneously with constant light force. **NOTE:** Then remove the cable. Refer to the section on Cables and Connectors for more

information on

cable from the

ZIF connector.

removing a

Presario 1600 Series Models: 1650 and 1655

**Home Page | Notice | Preface | Product Description | Troubleshooting Illustrated Parts Catalog | Removal & Replacement Procedures | Specifications Pin Assignments | Battery Pack Operations** 

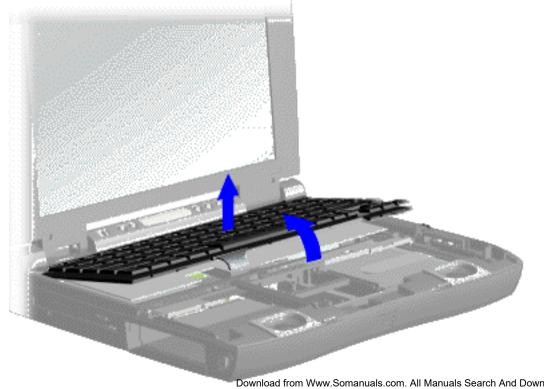

4. Lift the keyboard out of the chassis.

To replace the keyboard, reverse the previous procedures.

Return to Removal & <u>Replacement</u> **Procedures** 

Download from Www.Somanuals.com, All Manuals Search And Download,

Presario 1600 Series Models: 1650 and 1655

| Home Page | Notice | Preface | Product Description | Troubleshooting
| Illustrated Parts Catalog | Removal & Replacement Procedures | Specifications
| Pin Assignments | Battery Pack Operations

# **Removing the Heatspreader**

Electrostatic
Discharge

Service

**Considerations** 

<u>Cables and</u>

**Connectors** 

Preparing the

**Computer for** 

**Disassembly** 

**Battery Pack** 

**Palmrest** 

Cover with

**Touch Pad** 

**Keyboard** 

<u>Heatspreader</u>

Modem

**Processor** 

**Status Panel** 

Interface

**Board** 

**Hard Drives** 

**Battery** 

**Charger Board** 

**CD Drive** 

Display Panel

<u>Assembly</u>

**Upper CPU** 

**Cover** 

Speaker

Assembly

**Diskette Drive** 

**Fan Assembly** 

**Audio Board** 

System Board

<u>Memory</u> Module

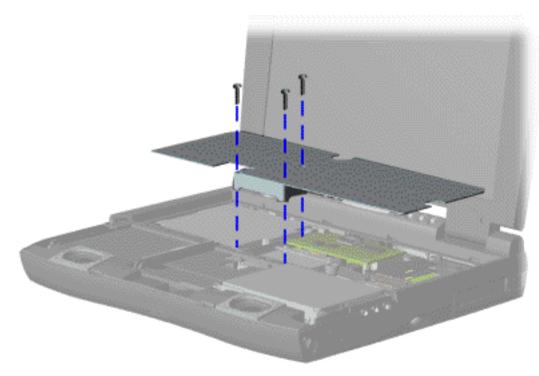

To remove the heatspreader, complete the following steps:

- 1. <u>Prepare</u>
  <u>the computer</u>
  <u>for</u>
  <u>disassembly.</u>
- 2. Remove the <u>palmrest</u> cover with touch pad.
- 3. Remove the keyboard.
- 4. Remove three screws from the heatspreader and lift out of the chassis.

To replace the heatspeader, reverse the previous procedures.

Presario 1600 Series Models: 1650 and 1655

| Home Page | Notice | Preface | Product Description | Troubleshooting **Illustrated Parts Catalog | Removal & Replacement Procedures | Specifications Pin Assignments | Battery Pack Operations** 

# Removing the Modem

Electrostatic

**Discharge** 

Service

**Considerations** 

Cables and

**Connectors** 

**Preparing the** 

**Computer for Disassembly** 

**Battery Pack** 

**Palmrest** 

**Cover with** 

**Touch Pad** 

Keyboard

<u>Heatspreader</u>

Modem

**Processor** 

**Status Panel** 

Interface

**Board** 

**Hard Drives** 

**Battery** 

**Charger Board** 

**CD Drive** 

**Display Panel** 

**Assembly** 

**Upper CPU** 

Cover

Speaker

**Assembly** 

**Diskette Drive** 

**Fan Assembly** 

**Audio Board** 

**System Board** 

Memory

**Module** 

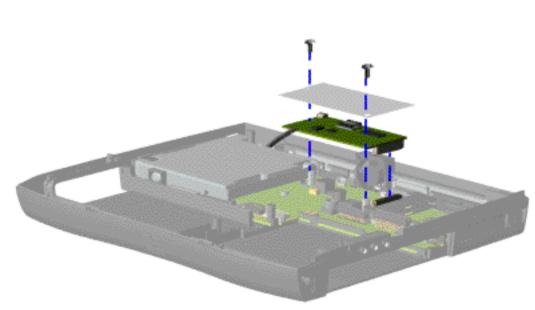

To remove the modem and shield. complete the following steps:

1. Prepare the <u>computer</u> for disassembly.

2. Remove the palmrest cover with touch pad.

3. Remove the keyboard.

4. Remove the <u>heatspreader</u>.

5. Remove two screws securing the shield and modem. lift off the shield, and pull the modem off the connector on the system board.

Presario 1600 Series Models: 1650 and 1655

| <u>Home Page</u> | <u>Notice</u> | <u>Preface</u> | <u>Product Description</u> | <u>Troubleshooting</u> <u>Illustrated Parts Catalog</u> | <u>Removal & Replacement Procedures</u> | <u>Specifications</u> <u>Pin Assignments</u> | <u>Battery Pack Operations</u>

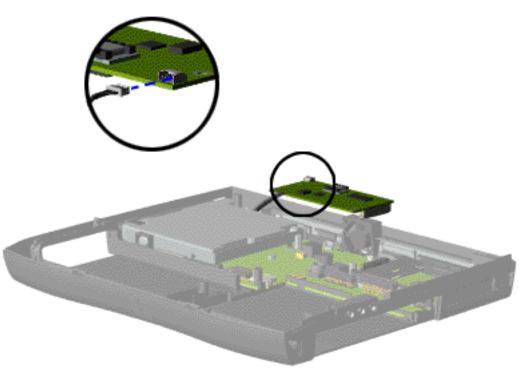

6. Disconnect the modem cable from the modem.

To replace the modem, reverse the previous procedures.

Return to Removal & Replacement
Procedures

Presario 1600 Series Models: 1650 and 1655

| <u>Home Page</u> | <u>Notice</u> | <u>Preface</u> | <u>Product Description</u> | <u>Troubleshooting</u> <u>Illustrated Parts Catalog</u> | <u>Removal & Replacement Procedures</u> | <u>Specifications</u> <u>Pin Assignments</u> | <u>Battery Pack Operations</u>

# **Removing the Processor**

Electrostatic
Discharge

<u>Service</u> Considerations

Cables and Connectors

Preparing the Computer for Disassembly

**Battery Pack** 

Palmrest
Cover with
Touch Pad

**Keyboard** 

**Heatspreader** 

Modem

**Processor** 

**Status Panel** 

<u>Interface</u> Board

**Hard Drives** 

<u>Battery</u>

**Charger Board** 

**Display Panel** 

<u>Assembly</u>

**CD Drive** 

<u>Upper CPU</u>

<u>Cover</u>

Speaker

Assembly

**Diskette Drive** 

Fan Assembly

<u>Audio Board</u>

**System Board** 

<u>Memory</u> Module

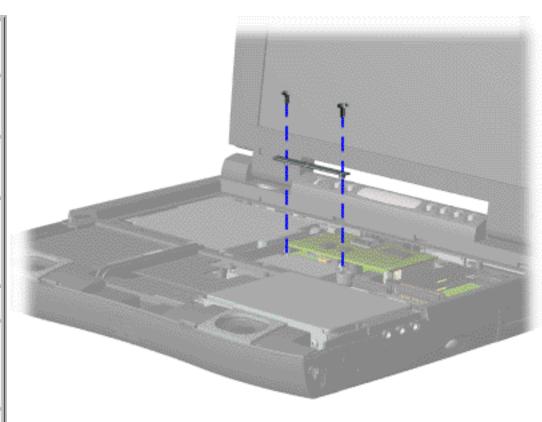

To remove the processor, complete the following steps:

1. <u>Prepare</u>
<u>the computer</u>
<u>for</u>
<u>disassembly</u>.

2. Remove the <u>palmrest</u> cover with touch pad.

3. Remove the keyboard.

4. Remove the heatspreader.

5. Remove the modem.

6. Remove two screws securing the processor bracket.

Presario 1600 Series Models: 1650 and 1655

| <u>Home Page</u> | <u>Notice</u> | <u>Preface</u> | <u>Product Description</u> | <u>Troubleshooting</u> <u>Illustrated Parts Catalog</u> | <u>Removal & Replacement Procedures</u> | <u>Specifications</u> <u>Pin Assignments</u> | <u>Battery Pack Operations</u>

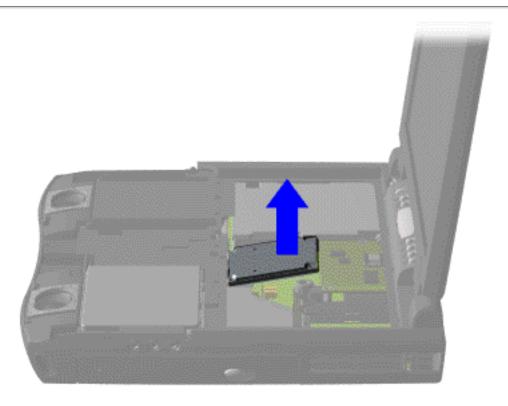

- 7. Insert a small blade screw driver under the right side on the processor and lift the processor from the chassis slot.
- 8. Lift the processor out of the processor chassis slot.

To replace the processor complete the following steps:

- 1. Insert the processor into the chassis slot on the system board and push down into the slot.
- 2. Replace the processor bracket.

Return to Removal & Replacement
Procedures

**Presario 1600 Series** Models: 1650 and 1655

| Home Page | Notice | Preface | Product Description | Troubleshooting <u>Illustrated Parts Catalog | Removal & Replacement Procedures | Specifications</u> **Pin Assignments | Battery Pack Operations** 

# **Removing the Status Panel**

**Electrostatic Discharge** 

Service **Considerations** 

Cables and **Connectors** 

**Preparing the Computer for Disassembly** 

**Battery Pack** 

**Palmrest Cover with Touch Pad** 

Keyboard

<u>Heatspreader</u>

Modem

**Processor** 

**Status Panel** 

Interface **Board** 

**Hard Drives** 

**Battery** 

**Charger Board** 

**CD Drive** 

**Display Panel** 

**Assembly** 

**Upper CPU** 

Cover

Speaker

**Assembly** 

**Diskette Drive** 

**Fan Assembly** 

**Audio Board** 

**System Board** 

Memory

Module

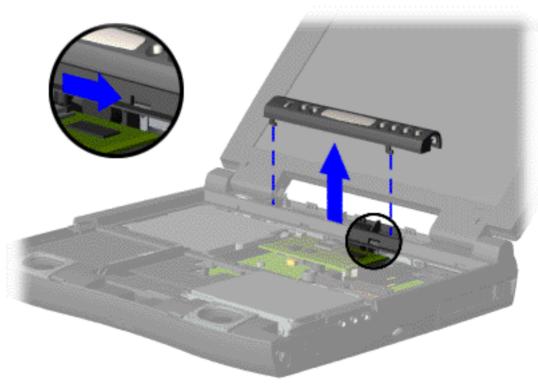

To remove the status panel, complete the following steps:

1. Prepare the computer for disassembly.

2. Remove the palmrest cover with touch pad.

3. Remove the keyboard.

4. Move the lever (located below the CD Play button on the status panel) to the right to release the status panel cover.

5. Support the front bottom corners of the status panel with the thumb and forefinger. Lift up the status panel off the chassis.

Presario 1600 Series Models: 1650 and 1655

| Home Page | Notice | Preface | Product Description | Troubleshooting
| Illustrated Parts Catalog | Removal & Replacement Procedures | Specifications
| Pin Assignments | Battery Pack Operations

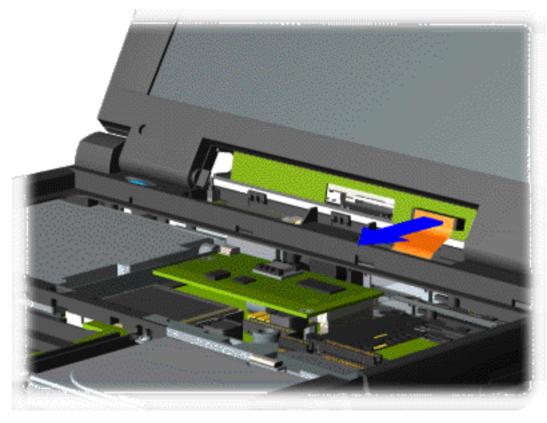

6. Disconnect the flex cable from the connector on the status panel header.

NOTE:

When replacing the status panel, ensure all cables are properly replaced under the status panel and not obstructing the status panel replacement.

To replace the status panel, reverse the previous procedures.

Return to Removal & Replacement Procedures

Presario 1600 Series Models: 1650 and 1655

| Home Page | Notice | Preface | Product Description | Troubleshooting
| Illustrated Parts Catalog | Removal & Replacement Procedures | Specifications
| Pin Assignments | Battery Pack Operations

# Removing the Interface Board with Header

Electrostatic
Discharge

<u>Service</u> Considerations

<u>Cables and</u> Connectors

Preparing the Computer for Disassembly

**Battery Pack** 

Palmrest
Cover with
Touch Pad

<u>Keyboard</u>

<u>Heatspreader</u>

Modem

**Processor** 

**Status Panel** 

Interface Board

**Hard Drives** 

<u>Battery</u> <u>Charger Board</u>

**CD Drive** 

Display Panel
Assembly

<u>Upper CPU</u> <u>Cover</u>

Speaker

<u>Assembly</u>

**Diskette Drive** 

**Fan Assembly** 

**Audio Board** 

**System Board** 

Memory Module

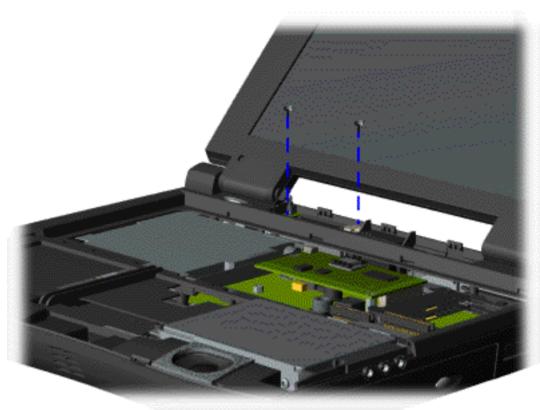

To remove the interface board with header, complete the following steps:

- 1. Prepare the computer for disassembly.
- 2. Remove the palmrest cover with touch pad.
- 3. Remove the keyboard.
- 4. Remove the status panel.
- 5. Remove the two screws from the interface board.

Presario 1600 Series Models: 1650 and 1655

**Home Page** | Notice | Preface | Product Description | Troubleshooting **Illustrated Parts Catalog | Removal & Replacement Procedures | Specifications Pin Assignments** | **Battery Pack Operations** 

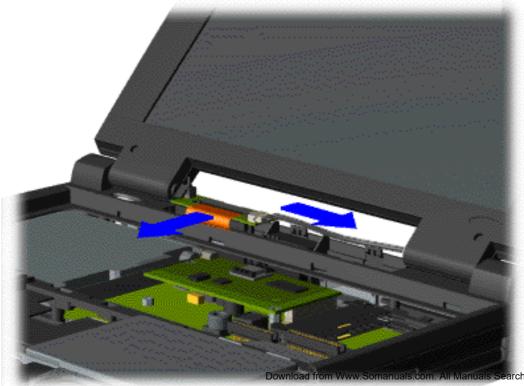

6. Slightly lift the interface board, disconnect the ZIF connector, and backlight power cable from the interface board.

Presario 1600 Series Models: 1650 and 1655

| <u>Home Page</u> | <u>Notice</u> | <u>Preface</u> | <u>Product Description</u> | <u>Troubleshooting</u> <u>Illustrated Parts Catalog</u> | <u>Removal & Replacement Procedures</u> | <u>Specifications</u> <u>Pin Assignments</u> | <u>Battery Pack Operations</u>

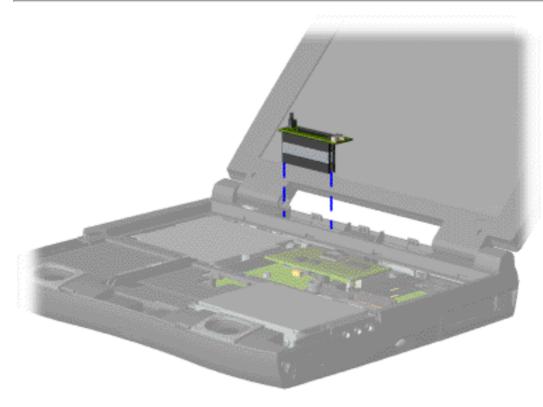

7. Lift the interface board up with the header attached from the system board.

When removing the interface board with the header attached occassionally the header will remain attached to the system board. If this occurs when removing the interface board with the header attached, separate the header from the connector on the system board.

To replace the interface board, reverse the previous procedures.

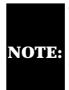

When replacing interface board, ensure both connectors on the board are properly seated.

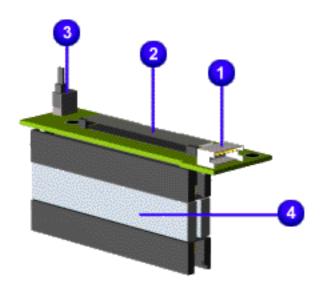

The following illustration and table indicates the locations of the connectors on the interface board.

| Interface Board Components |                                     |  |
|----------------------------|-------------------------------------|--|
| Designator                 | Connector                           |  |
| 1. JP1                     | Backlight Switch                    |  |
| 2. JP3                     | Display Interface ZIF               |  |
| 3. JP4                     | Inverter/Backlight LIF<br>Connector |  |
| 4. None                    | Interface Header                    |  |

# Return to Removal & Replacement Procedures

Download from Www.Somanuals.com. All Manuals Search And Download.

Presario 1600 Series Models: 1650 and 1655

| Home Page | Notice | Preface | Product Description | Troubleshooting
| Illustrated Parts Catalog | Removal & Replacement Procedures | Specifications
| Pin Assignments | Battery Pack Operations

# Removing the 5.0-GB or 4.0-GB Hard Drives

Electrostatic
Discharge

<u>Service</u> Considerations

Cables and Connectors

Preparing the

Computer for Disassembly

**Battery Pack** 

**Palmrest** 

Cover with
Touch Pad

**Keyboard** 

<u>Heatspreader</u>

Modem

**Processor** 

**Status Panel** 

Interface

**Board** 

**Hard Drives** 

**Battery** 

**Charger Board** 

**CD Drive** 

**Display Panel** 

Assembly

**Upper CPU** 

Cover

**Speaker** 

**Assembly** 

**Diskette Drive** 

**Fan Assembly** 

**Audio Board** 

**System Board** 

<u>Memory</u>

Module

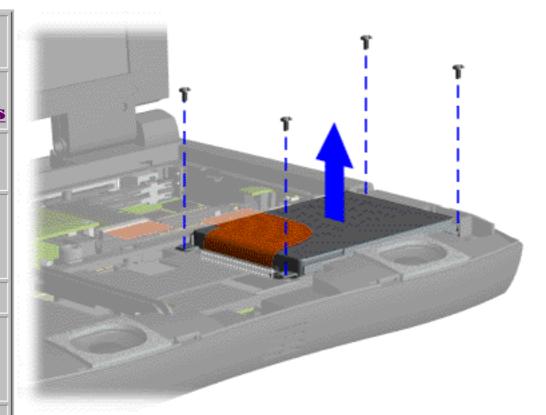

To remove the hard drive with the hard drive bracket attached, complete the following steps:

- 1. Prepare the <u>computer</u> <u>for</u> disassembly.
- 2. Remove the <u>palmrest</u> cover with touch pad.
- 3. Remove four screws from the hard drive mounting bracket and lift up the hard drive.

Presario 1600 Series Models: 1650 and 1655

| Home Page | Notice | Preface | Product Description | Troubleshooting **Illustrated Parts Catalog | Removal & Replacement Procedures | Specifications Pin Assignments | Battery Pack Operations** 

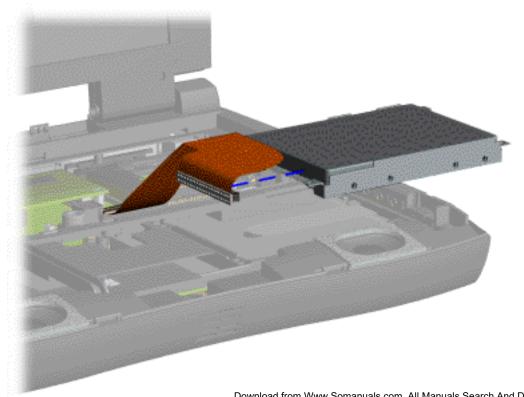

5. Disconnect the hard drive data cable from the hard drive and remove from the chassis.

Next Step

Download from Www.Somanuals.com. All Manuals Search And Download.

Presario 1600 Series Models: 1650 and 1655

| <u>Home Page</u> | <u>Notice</u> | <u>Preface</u> | <u>Product Description</u> | <u>Troubleshooting</u> <u>Illustrated Parts Catalog</u> | <u>Removal & Replacement Procedures</u> | <u>Specifications</u> <u>Pin Assignments</u> | <u>Battery Pack Operations</u>

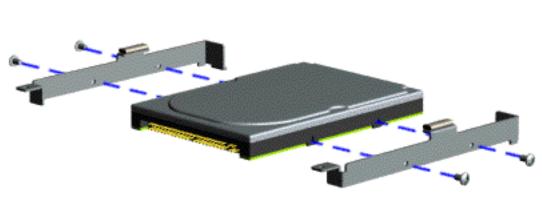

To remove the hard drive mounting bracket, complete the following step:

Remove four screws from the hard drive mounting bracket.

To replace the hard drive and hard drive mounting bracket, reverse the previous procedures.

Return to Removal & Replacement
Procedures

Presario 1600 Series Models: 1650 and 1655

| Home Page | Notice | Preface | Product Description | Troubleshooting **Illustrated Parts Catalog | Removal & Replacement Procedures | Specifications Pin Assignments | Battery Pack Operations** 

# **Removing the Battery Charger Board**

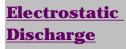

Service **Considerations** 

**Cables and Connectors** 

**Preparing the Computer for Disassembly** 

**Battery Pack** 

**Palmrest** 

**Cover with Touch Pad** 

**Keyboard** 

<u>Heatspreader</u>

Modem

**Processor** 

**Status Panel** 

Interface

**Board** 

**Hard Drives** 

**Battery** 

**Charger Board** 

**CD** Drive

**Display Panel** 

**Assembly** 

**Upper CPU** Cover

Speaker **Assembly** 

**Diskette Drive** 

**Fan Assembly** 

**Audio Board** 

**System Board** 

**Memory** 

**Module** 

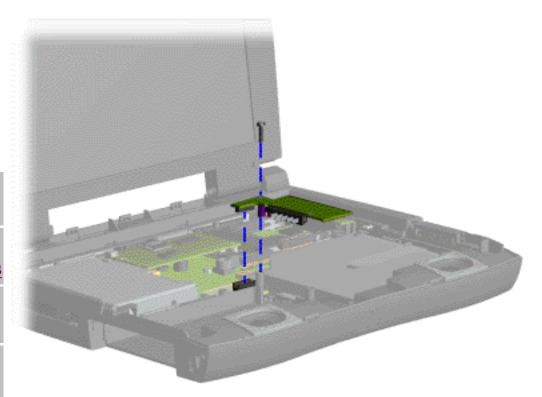

To remove the battery charger board, complete the following steps:

- 1. Prepare the computer for disassembly.
- 2. Remove the palmrest cover with touch pad.
- 3. Remove the keyboard.
- 4. Remove the hard drive.
- 5. Remove the stiffener bracket.
- 6. Remove screw from the battery charger board, unplug the board from the connector on the system board, and lift out of the chassis.

To replace the battery charger board, reverse the previous procedures.

When replacing the battery charger board, ensure **NOTE:** the pins are aligned with the connector on the system board.

Presario 1600 Series Models: 1650 and 1655

| <u>Home Page</u> | <u>Notice</u> | <u>Preface</u> | <u>Product Description</u> | <u>Troubleshooting</u> <u>Illustrated Parts Catalog</u> | <u>Removal & Replacement Procedures</u> | <u>Specifications</u> <u>Pin Assignments</u> | <u>Battery Pack Operations</u>

# Removing the CD Drive

Electrostatic Discharge

<u>Service</u> Considerations

Cables and Connectors

Preparing the Computer for Disassembly

**Battery Pack** 

Palmrest
Cover with
Touch Pad

**Keyboard** 

Heatspreader

Modem

**Processor** 

**Status Panel** 

<u>Interface</u>

<u>Board</u>

**Hard Drives** 

**Battery** 

**Charger Board** 

**CD Drive** 

Display Panel

<u>Assembly</u>

**Upper CPU** 

Cover

**Speaker** 

**Assembly** 

**Diskette Drive** 

**Fan Assembly** 

**Audio Board** 

**System Board** 

Memory Module

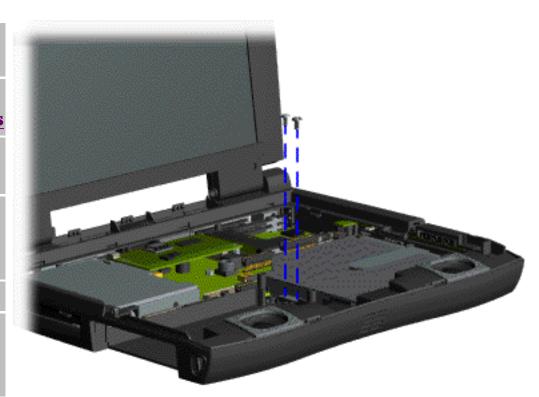

To remove the CD drive, complete the following steps:

- 1. Prepare the <u>computer</u> for <u>disassembly</u>.
- 2. Remove the <u>palmrest</u> cover with touch pad.
- 3. Remove the <u>keyboard</u>.
- 4 Remove the heatspreader.
- 4. Remove the <u>hard</u> drive.
- 5. Remove the <u>stiffener</u> bracket.
- 6. Remove the <u>battery</u> <u>charger</u> <u>board</u>.
- 7. Remove two screws located at the back CD drive.

Presario 1600 Series Models: 1650 and 1655

| <u>Home Page</u> | <u>Notice</u> | <u>Preface</u> | <u>Product Description</u> | <u>Troubleshooting</u> <u>Illustrated Parts Catalog</u> | <u>Removal & Replacement Procedures</u> | <u>Specifications</u> <u>Pin Assignments</u> | <u>Battery Pack Operations</u>

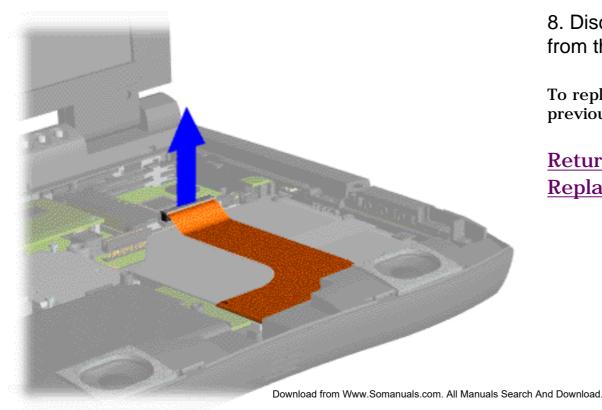

8. Disconnect the CD drive cable from the system board.

To replace the CD drive, reverse the previous procedures.

Return to Removal & Replacement Procedures

Presario 1600 Series Models: 1650 and 1655

| <u>Home Page</u> | <u>Notice</u> | <u>Preface</u> | <u>Product Description</u> | <u>Troubleshooting</u> <u>Illustrated Parts Catalog</u> | <u>Removal & Replacement Procedures</u> | <u>Specifications</u> <u>Pin Assignments</u> | <u>Battery Pack Operations</u>

# **Removing the Display Panel Assembly**

Electrostatic
Discharge

Service

**Considerations** 

**Cables and** 

**Connectors** 

**Preparing the** 

Computer for Disassembly

**Battery Pack** 

**Palmrest** 

**Cover with** 

**Touch Pad** 

**Keyboard** 

**Heatspreader** 

Modem

**Processor** 

**Status Panel** 

**Interface** 

**Board** 

**Hard Drives** 

**Battery** 

**Charger Board** 

**CD Drive** 

**Display Panel** 

**Assembly** 

**Upper CPU** 

Cover

**Speaker** 

**Assembly** 

<u>Diskette Drive</u>

**Fan Assembly** 

**Audio Board** 

**System Board** 

<u>Memory</u> Module

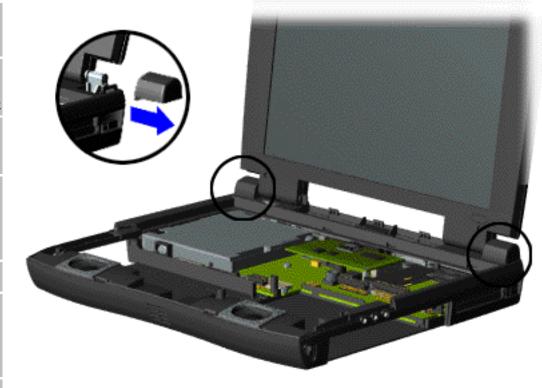

To remove the display panel assembly, complete the following steps:

- 1. <u>Prepare the computer for disassembly</u>.
- 2. Remove the palmrest cover with touch pad.
- 3. Remove the <u>keyboard</u>.
- 4. Remove the <u>heatspreader</u>.
- 5. Remove the <u>status</u> <u>panel.</u>
- 6. Remove the interface board.
- 7. Grasp the hinge covers, pull out and lift the covers off the chassis.

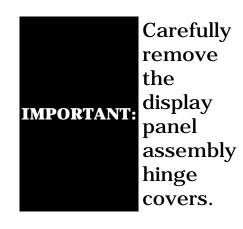

Presario 1600 Series Models: 1650 and 1655

| <u>Home Page</u> | <u>Notice</u> | <u>Preface</u> | <u>Product Description</u> | <u>Troubleshooting</u> <u>Illustrated Parts Catalog</u> | <u>Removal & Replacement Procedures</u> | <u>Specifications</u> <u>Pin Assignments</u> | <u>Battery Pack Operations</u>

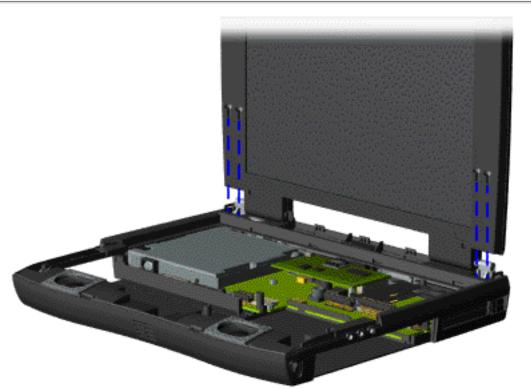

8. Support the back of the display panel assembly and remove two screws from each of the display panel hinges.

**Next Step** 

Download from Www.Somanuals.com. All Manuals Search And Download.

Presario 1600 Series Models: 1650 and 1655

| <u>Home Page</u> | <u>Notice</u> | <u>Preface</u> | <u>Product Description</u> | <u>Troubleshooting</u> <u>Illustrated Parts Catalog</u> | <u>Removal & Replacement Procedures</u> | <u>Specifications</u> <u>Pin Assignments</u> | <u>Battery Pack Operations</u>

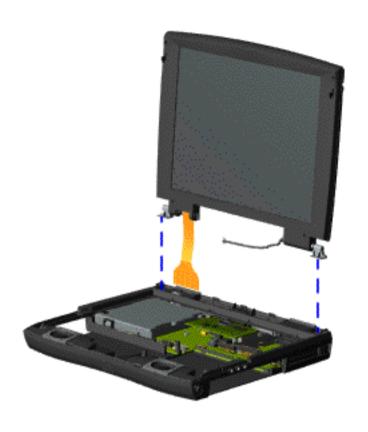

9. Disconnect the backlight cable attached to the display panel assembly from the connector on the system board. Disconnect the flex cable attached to the display panel assembly from the ZIF connector on the system board.

The flex cable for the 13.3" **TFT** display panel will contain a connector which will need to be removed **IMPORTANT:** before pulling the flex cable attached to the display panel assembly through the slot on the Upper CPU cover.

10. Gently pull the flex cable attached to the display panel assembly through the slot on the Upper CPU cover and remove the display panel assembly with flex and backlight cable attached.

To replace the display panel assembly, reverse the previous procedures.

NOTE:

When removing the display panel assembly, observe the display panel assembly flex cable routing and position.

Return to Removal & Replacement
Procedures

Presario 1600 Series Models: 1650 and 1655

| Home Page | Notice | Preface | Product Description | Troubleshooting <u>Illustrated Parts Catalog | Removal & Replacement Procedures | Specifications</u> **Pin Assignments | Battery Pack Operations** 

# **Removing the Upper CPU Cover**

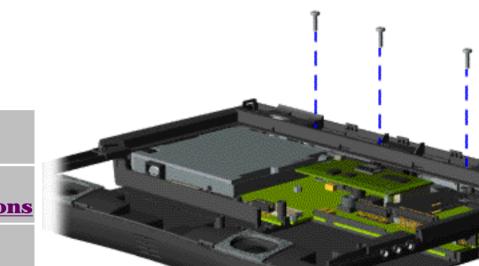

To remove the Upper **CPU** cover complete the following steps:

1. Prepare the computer for <u>disassembly</u>.

2. Remove the screw located under the bottom of the unit near the battery pack which secures the Upper CPU cover to the chassis.

3. Remove the <u>palmrest</u> cover with touch pad.

4. Remove the keyboard.

5. Remove the heatspreader.

6. Remove the <u>display</u> panel assembly.

7. Remove three screws located on the top and release the snap located in the left corner of the **Upper CPU** cover.

To replace the Upper CPU cover,

**Electrostatic Discharge** Service

**Considerations** 

Cables and **Connectors** 

Preparing the **Computer for Disassembly** 

**Battery Pack** 

**Palmrest Cover with Touch Pad** 

**Keyboard** 

<u>Heatspreader</u>

Modem

**Processor** 

**Status Panel** 

Interface **Board** 

**Hard Drives** 

**Battery** 

**Charger Board** 

**CD Drive** 

**Display Panel Assembly** 

**Upper CPU** 

Cover

Speaker

**Assembly** 

**Diskette Drive** 

Fan Assembly

**Audio Board** 

**System Board** 

**Memory** 

**Module** 

reverse the previous procedures. Download from Www.Somanuals.com. All Manuals Search And Download.

## Maintenance & Service Guide **Presario 1600 Series**

Models: 1650 and 1655

| Home Page | Notice | Preface | Product Description | Troubleshooting <u>Illustrated Parts Catalog | Removal & Replacement Procedures | Specifications</u> **Pin Assignments | Battery Pack Operations** 

# **Removing the Speaker Assembly**

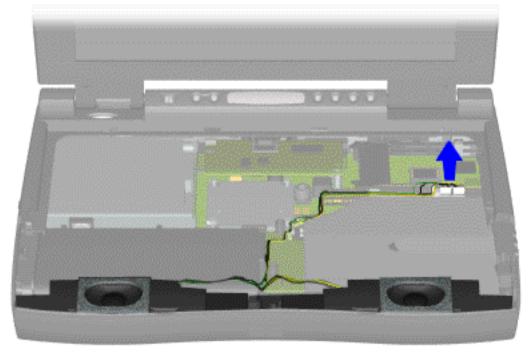

To remove the speaker assembly, complete the following steps:

- 1. Prepare the computer for disassembly.
- 2. Remove the palmrest cover with touch pad.
- 3. Remove the keyboard.
- 4. Remove the heatspreader.
- 5. Remove the hard drive.
- 6. Remove the stiffener bracket.
- 7. Remove the display panel assembly.
- 8. Remove the CD drive.
- 9. Disconnect the speaker cables from the system board and remove the speaker assembly from the chassis.

The speaker cables must be properly routed when replacing the speaker assembly. Place the cables in such NOTE: a manner that they cannot be caught or snagged by screws.

> For more information refer to the section on speaker <u>assembly</u> cable position.

To replace the speaker assembly, reverse the previous procedures.

**Electrostatic Discharge** 

Service **Considerations** 

Cables and

**Connectors** 

**Preparing the Computer for** 

**Disassembly** 

**Battery Pack Palmrest** 

Cover with **Touch Pad** 

Keyboard

<u>Heatspreader</u>

<u>Modem</u>

**Processor** 

**Status Panel** 

Interface

Board

**Hard Drives Battery** 

**Charger Board** 

**CD Drive** 

**Display Panel** 

**Assembly Upper CPU** 

Cover

Speaker

**Assembly Diskette Drive** 

Fan Assembly

**Audio Board** 

**System Board** 

Memory **Module** 

Presario 1600 Series Models: 1650 and 1655

| Home Page | Notice | Preface | Product Description | Troubleshooting **Illustrated Parts Catalog | Removal & Replacement Procedures | Specifications Pin Assignments | Battery Pack Operations** 

## **Removing the Diskette Drive**

Electrostatic Discharge

To remove the diskette drive, complete the following steps:

Service

1. Prepare the computer for disassembly.

Considerations

2. Remove the palmrest cover with touch pad.

Cables and Connectors

3. Remove the keyboard.

Preparing the Computer for

4. Remove the heatspreader.

Disassembly

5. Remove the <u>display panel assembly</u>.

**Battery Pack** 

**Palmrest** Cover with

6. Remove the <u>Upper CPU cover</u>.

**Touch Pad** <u>Keyboard</u>

Next Step

Heatspreader

Modem

Processor

**Status Panel** 

Interface

Board

**Hard Drives** 

**Battery** 

**Charger Board** 

**CD Drive** 

**Display Panel** 

Assembly

<u>Upper CPU</u>

Cover

Speaker |

**Assembly** 

**Diskette Drive** 

Fan Assembly

**Audio Board** 

System Board

Memory

Module

Ensure the diskette drive eject lever is properly **NOTE:** inserted in the chassis slot, when replacing the diskette drive.

Presario 1600 Series Models: 1650 and 1655

| <u>Home Page</u> | <u>Notice</u> | <u>Preface</u> | <u>Product Description</u> | <u>Troubleshooting</u> <u>Illustrated Parts Catalog</u> | <u>Removal & Replacement Procedures</u> | <u>Specifications</u> <u>Pin Assignments</u> | <u>Battery Pack Operations</u>

7. Disconnect the diskette drive data cable from the system board.

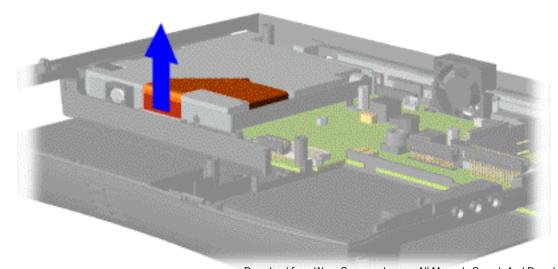

Download from Www.Somanuals.com. All Manuals Search And Download.

Presario 1600 Series Models: 1650 and 1655

| <u>Home Page</u> | <u>Notice</u> | <u>Preface</u> | <u>Product Description</u> | <u>Troubleshooting</u> <u>Illustrated Parts Catalog</u> | <u>Removal & Replacement Procedures</u> | <u>Specifications</u> <u>Pin Assignments</u> | <u>Battery Pack Operations</u>

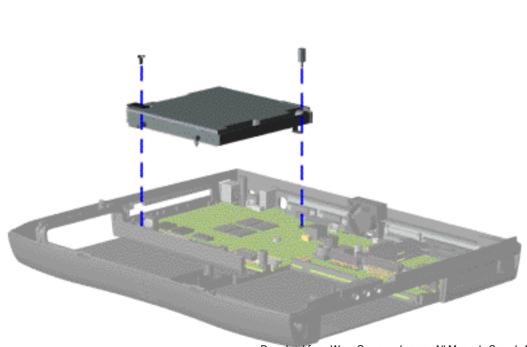

8. Unscrew the diskette drive standoff and screw (left corner) from the system board. Lift the diskette drive off the alignment pegs and remove from the chassis.

To replace the diskette drive, reverse the previous procedures.

Return to Removal & Replacement Procedures

Download from Www.Somanuals.com. All Manuals Search And Download.

Presario 1600 Series Models: 1650 and 1655

| Home Page | Notice | Preface | Product Description | Troubleshooting
| Illustrated Parts Catalog | Removal & Replacement Procedures | Specifications
| Pin Assignments | Battery Pack Operations

## **Removing the Fan Assembly**

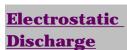

<u>Service</u>

**Considerations** 

<u>Cables and</u> <u>Connectors</u>

Preparing the Computer for

**Disassembly** 

**Battery Pack** 

<u>Palmrest</u>

Cover with
Touch Pad

**Keyboard** 

Heatspreader

Modem

**Processor** 

**Status Panel** 

**Interface** 

**Board** 

**Hard Drives** 

**Battery** 

<u>Charger Board</u>

**CD Drive** 

**Display Panel** 

<u>Assembly</u>

<u>Upper CPU</u>

<u>Cover</u>

<u>Speaker</u>

**Assembly** 

**Diskette Drive** 

Fan Assembly

<u>Audio Board</u>

**System Board** 

**Memory** 

**Module** 

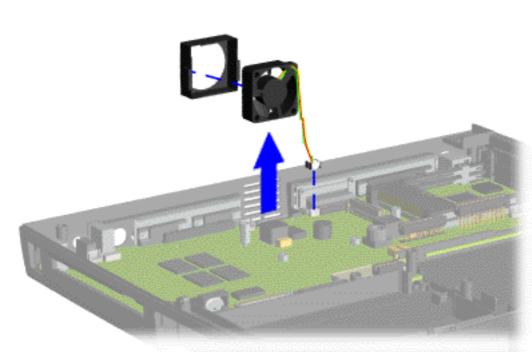

To remove the fan assembly, complete the following steps:

- 1. Prepare the computer for disassembly.
- 2. Remove the palmrest cover with touch pad.
- 3. Remove the <u>keyboard</u>.
- 4. Remove the <u>heatspreader</u>.
- 5. Remove the <u>display</u> panel assembly.
- 6. Remove the <u>Upper</u> CPU cover.
- 7. Disconnect the fan cable from the connector on the system board. Pull the fan from the chassis slot.

To remove the fan gasket, complete the following step:

Pull the gasket from the fan.

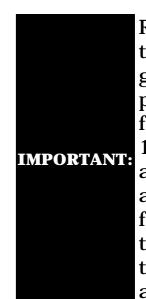

Replace the fan gasket, place the fan at a 15 degree angle, and push forward to replace the fan assembly.

To replace the fan assembly, reverse the previous procedures.

Presario 1600 Series Models: 1650 and 1655

| Home Page | Notice | Preface | Product Description | Troubleshooting **Illustrated Parts Catalog | Removal & Replacement Procedures | Specifications Pin Assignments | Battery Pack Operations** 

# **Removing the Audio Board**

**Electrostatic Discharge** 

Service

**Considerations** 

Cables and

**Connectors** 

**Preparing the** 

**Computer for Disassembly** 

**Battery Pack** 

**Palmrest** 

**Cover with** 

**Touch Pad** 

**Keyboard** 

**Heatspreader** 

Modem

**Processor** 

**Status Panel** 

Interface

**Board** 

**Hard Drives** 

**Battery** 

**Charger Board** 

**CD Drive** 

**Display Panel** 

**Assembly** 

**Upper CPU** 

Cover

Speaker

<u>Assembly</u>

**Diskette Drive** 

Fan Assembly

**Audio Board** 

**System Board** 

Memory

Module

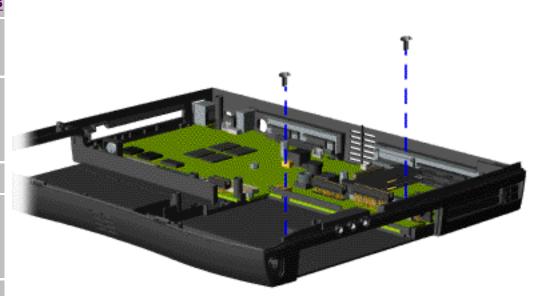

To remove the audio board. complete the following steps:

- 1. Prepare the computer for disassembly.
- 2. Remove the <u>palmrest</u> cover with touch pad.
- 3. Remove the keyboard.
- 4. Remove the <u>heatspreader</u>.
- 5. Remove the CD drive.
- 6. Remove the display <u>panel</u> assembly.
- 7. Remove the **Upper** CPU cover.
- 8. Remove the two screws from the audio board.

Presario 1600 Series Models: 1650 and 1655

| <u>Home Page</u> | <u>Notice</u> | <u>Preface</u> | <u>Product Description</u> | <u>Troubleshooting</u> <u>Illustrated Parts Catalog</u> | <u>Removal & Replacement Procedures</u> | <u>Specifications</u> <u>Pin Assignments</u> | <u>Battery Pack Operations</u>

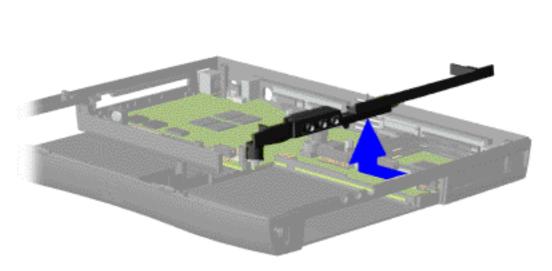

9. Push to the right on the latch to separate the audio board from the base pan while disconnecting the audio board from the connector on the system board.

To replace the audio board, reverse the previous procedures.

Return to Removal & Replacement Procedures

Presario 1600 Series Models: 1650 and 1655

| <u>Home Page</u> | <u>Notice</u> | <u>Preface</u> | <u>Product Description</u> | <u>Troubleshooting</u> <u>Illustrated Parts Catalog</u> | <u>Removal & Replacement Procedures</u> | <u>Specifications</u> <u>Pin Assignments</u> | <u>Battery Pack Operations</u>

## **Removing the System Board**

Fan Assembly

**System Board** 

Next Step

**Audio Board** 

<u>Memory</u> <u>Module</u>

| Electrostatic  Discharge                | To remove the system board, complete the following steps: |
|-----------------------------------------|-----------------------------------------------------------|
| <u>Service</u>                          | 1. Prepare the <u>computer for disassembly</u> .          |
| <b>Considerations</b>                   |                                                           |
| <b>Cables and</b>                       | 2. Remove the palmrest cover with touch pad.              |
| Connectors  Droppering the              | 3. Remove the <u>keyboard</u> .                           |
| Preparing the Computer for Disassembly  | 4. Remove the <u>heatspreader</u> .                       |
| Battery Pack                            | 5. Remove the <u>processor</u> .                          |
| Palmrest Cover with                     | 6. Remove the <u>status panel.</u>                        |
| Touch Pad Keyboard                      | 7. Remove the <u>interface board</u> .                    |
| <u>Heatspreader</u>                     | 8. Remove the modem.                                      |
| <u>Modem</u>                            |                                                           |
| <u>Processor</u>                        | 9. Remove the <u>hard drive</u> .                         |
| Status Panel Interface                  | 10. Remove the stiffener bracket.                         |
| Board                                   | 11. Remove the battery charger board.                     |
| Hard Drives Battery                     | 12. Remove the <u>CD drive</u> .                          |
|                                         | 120 1001116 ( C tile <u>CE all ( C</u>                    |
| <u>Charger Board</u><br><u>CD Drive</u> | 13. Remove the <u>display panel assembly</u> .            |
| Display Panel Assembly                  | 14. Remove the <u>Upper CPU Cover</u> .                   |
| <u>Upper CPU</u><br><u>Cover</u>        | 15. Remove the <u>diskette drive</u> .                    |
| <u>Speaker</u>                          | 16. Remove the <u>fan</u> .                               |
| Assembly Diskette Drive                 | 17. Remove the <u>audio board</u> .                       |

Download from Www.Somanuals.com. All Manuals Search And Download.

18. Disconnect the <u>speaker assembly</u> cables.

Presario 1600 Series Models: 1650 and 1655

| <u>Home Page</u> | <u>Notice</u> | <u>Preface</u> | <u>Product Description</u> | <u>Troubleshooting</u> <u>Illustrated Parts Catalog</u> | <u>Removal & Replacement Procedures</u> | <u>Specifications</u> <u>Pin Assignments</u> | <u>Battery Pack Operations</u>

19. Remove five standoffs from the system board.

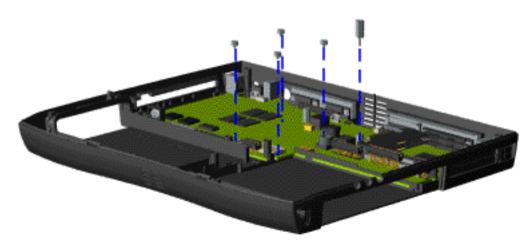

Download from Www.Somanuals.com. All Manuals Search And Download.

Presario 1600 Series Models: 1650 and 1655

| <u>Home Page</u> | <u>Notice</u> | <u>Preface</u> | <u>Product Description</u> | <u>Troubleshooting</u> <u>Illustrated Parts Catalog</u> | <u>Removal & Replacement Procedures</u> | <u>Specifications</u> <u>Pin Assignments</u> | <u>Battery Pack Operations</u>

20. Remove three screws from the system board.

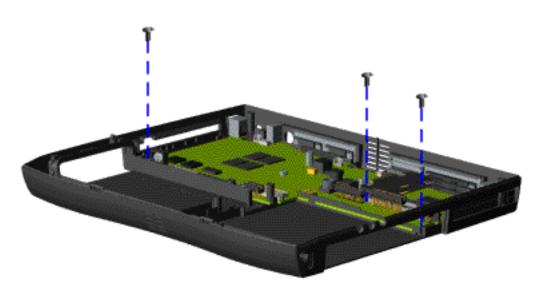

Download from Www.Somanuals.com. All Manuals Search And Download.

Presario 1600 Series Models: 1650 and 1655

| Home Page | Notice | Preface | Product Description | Troubleshooting
| Illustrated Parts Catalog | Removal & Replacement Procedures | Specifications
| Pin Assignments | Battery Pack Operations

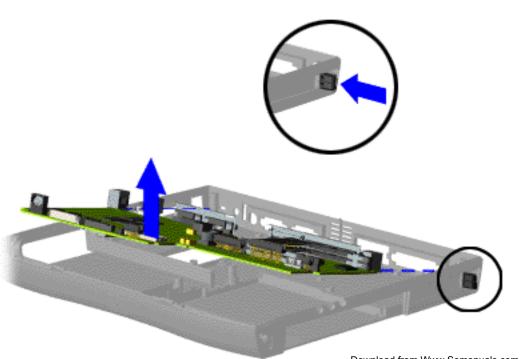

21. Push in the PCMCIA eject levers, lift up the front end of the system board, pull forward, and remove the system board from the chassis.

To replace the system board, reverse the previous procedures.

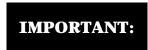

Remove all cables from the system board.

Return to Removal & Replacement Procedures

Download from Www.Somanuals.com. All Manuals Search And Download.

Presario 1600 Series Models: 1650 and 1655

| <u>Home Page</u> | <u>Notice</u> | <u>Preface</u> | <u>Product Description</u> | <u>Troubleshooting</u> <u>Illustrated Parts Catalog</u> | <u>Removal & Replacement Procedures</u> | <u>Specifications</u> <u>Pin Assignments</u> | <u>Battery Pack Operations</u>

## **Removing the Memory Module**

Electrostatic
Discharge

Discharge

<u>Service</u>

**Considerations** 

Cables and

**Connectors** 

**Preparing the** 

Computer for Disassembly

**Battery Pack** 

Dattery Face

<u>Palmrest</u>

Cover with
Touch Pad

Keyboard

<u>Heatspreader</u>

Modem

**Processor** 

**Status Panel** 

Interface

**Board** 

**Hard Drives** 

**Battery** 

**Charger Board** 

**CD Drive** 

**Display Panel** 

<u>Assembly</u>

**Upper CPU** 

Cover

Speaker

**Assembly** 

**Diskette Drive** 

**Fan Assembly** 

<u> Audio Board</u>

**System Board** 

<u>Memory</u>

Module

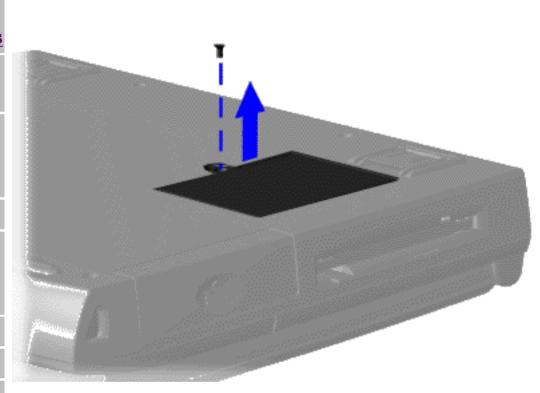

To remove the memory module, complete the following steps:

1. Prepare the <u>computer</u> <u>for</u> <u>disassembly</u>.

2. Close the computer and turn the computer upside down.

3. Remove the screw from the memory module door, and slide the memory module door to the right.

Presario 1600 Series Models: 1650 and 1655

| <u>Home Page</u> | <u>Notice</u> | <u>Preface</u> | <u>Product Description</u> | <u>Troubleshooting</u> <u>Illustrated Parts Catalog</u> | <u>Removal & Replacement Procedures</u> | <u>Specifications</u> <u>Pin Assignments</u> | <u>Battery Pack Operations</u>

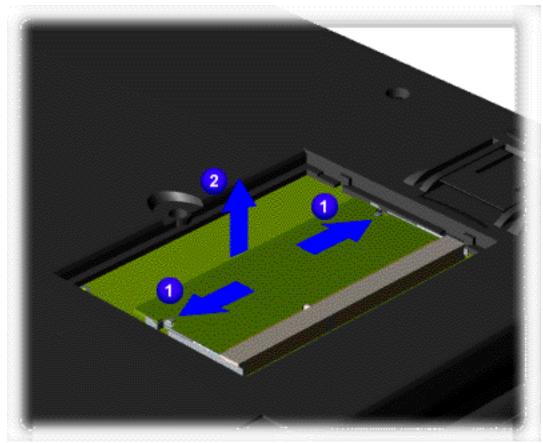

4. Pull 1 side levers to release the memory module and 2 unplug the memory module from the system board.

To replace the memory module, reverse the previous procedures.

Return to Removal & Replacement
Procedures

Free Manuals Download Website

http://myh66.com

http://usermanuals.us

http://www.somanuals.com

http://www.4manuals.cc

http://www.manual-lib.com

http://www.404manual.com

http://www.luxmanual.com

http://aubethermostatmanual.com

Golf course search by state

http://golfingnear.com

Email search by domain

http://emailbydomain.com

Auto manuals search

http://auto.somanuals.com

TV manuals search

http://tv.somanuals.com